# **IT8500+ Series Frame Format**

**Programmable DC Electronic Load**

**Models IT8500+**

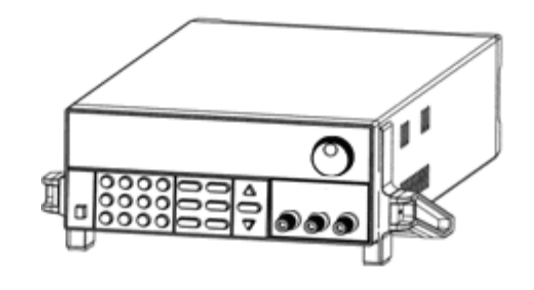

© Copyright 2005 All Rights Reserved Ver1.1/MAR, 2008/8500-401

# **Directory**

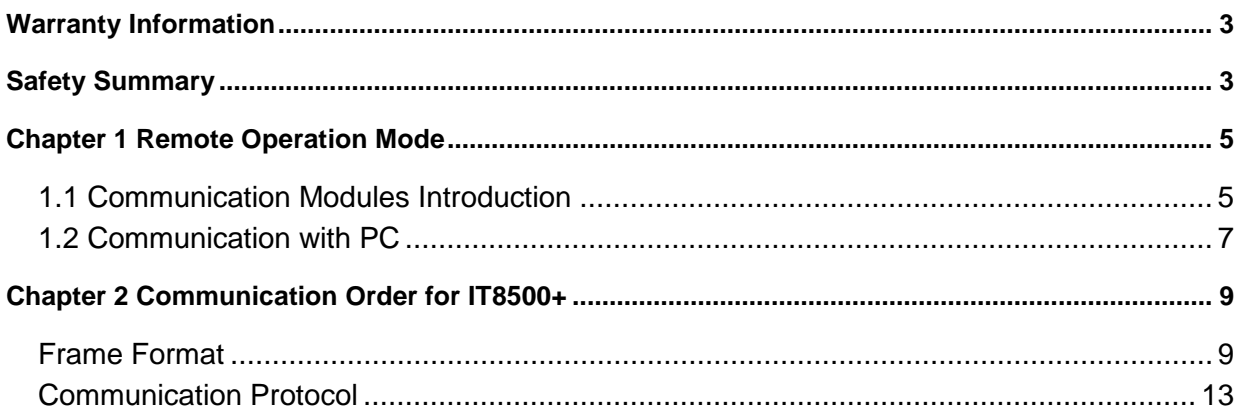

# <span id="page-2-0"></span>**Warranty Information**

# **Certification**

We certify that this product met its published specifications at time of shipment from the factory.

# **Warranty**

This hardware product is warranted against defects in material and workmanship for a period of ONE year from date of delivery. IT8500 series electronic load for use with a hardware product and when properly installed on that hardware product, are warranted not to fail to execute their programming instructions due to defects in material and workmanship for a period of 90 days from date of delivery. During the warranty period our company will either repair or replace products which prove to be defective. Our company does not warranty that the operation for the software firmware or hardware shall be uninterrupted or error free.

For warranty service, with the exception of warranty options, this product must be returned to a service facility designated by our company. Customer shall prepay shipping charges by (and shall pay all duty and taxes) for products returned to our place for warranty service. Our company shall pay for return of products to Customer.

# **Limitation of Warranty**

The foregoing warranty shall not apply to defects resulting from improper or inadequate maintenance by the Customer, Customer-supplied software or interfacing, unauthorized modification or misuse, operation outside of the environmental specifications for the product, or improper site preparation and maintenance.

# **Assistance**

The above statements apply only to the standard product warranty. Warranty options product maintenance agreements and customer assistance agreements are also available.

# <span id="page-2-1"></span>**Safety Summary**

The following general safety precautions must be observed during all phases of operation of this instrument. Failure to comply with these precautions or with specific warnings elsewhere in this manual violates safety standards of design, manufacture, and intended use of the instrument .We assumes no liability for the customer's failure to comply with these requirements.

# **Environmental Conditions**

This instrument is intended for indoor use. Pollution degree 2 environments. It is designed to operate at a maximum relative humidity of 95% and at altitudes of up to 2000 meters. Refer to the specifications tables for the ac mains voltage requirements and ambient operating temperature range.

# **Before Applying Power**

Verify that all safety precautions are taken. Note the instrument's external markings described under "Safety Symbols".

# **Ground the Instrument**

This product is a Safety Class 1 instrument (provided with a protective earth terminal). To minimize shock hazard, the instrument chassis and cover must be connected to an electrical ground. The instrument must be connected to the ac power mains through a grounded power cable, with the ground wire firmly connected to an electrical ground (safety ground) at the power outlet. Note: Any interruption of the protective (grounding) conductor or disconnection of the protective earth terminal will cause a potential shock hazard that could result in personal injury.

#### **DO NOT OPERATE IN AN EXPLOSIVE ATMOSPHERE**

Do not operate the instrument in the presence of fumes or flammable gases.

#### **KEEP AWAY FROM LIVE CIRCUITS**

Operating personnel must not remove instrument covers except as instructed in this Guide for installing or removing electronic load modules. Component replacement and internal adjustments must be made only by qualified service personnel. Do not replace components with power cable connected. Under certain conditions dangerous voltages may exist even with the power cable removed. To avoid injuries always disconnect power, discharge circuits, and remove external voltage sources before touching components.

#### **DO NOT SERVICE OR ADJUST ALONE**

Do not try to do some internal service or adjustment unless another person capable of rendering first aid resuscitation is present.

# **Safety Symbols**

 $\overline{\mathsf{---}}$  Direct current

Alternating current

Both direct and alternating current

Protective earth (ground) terminal

Caution (refer to accompanying documents)

# **WARNING**

The WARNING sign denotes a hazard. It calls attention to a procedure, practice, or the like, which, if not correctly performed or adhered to, could result in personal injury. Do not proceed beyond a WARNING sign until the indicated conditions are fully understood and met.

# **CAUTION**

The CAUTION sign denotes a hazard. It calls attention to an operating procedure, or the like, which, if not correctly performed or adhered to, could result in damage to or destruction of part or all of the

# **Chapter 1 Remote Operation Mode**

<span id="page-4-0"></span>DB9 in the rear panel of electronic load could connect with RS-232 through a TTL connector. The following information may help you to know how to control the electronic load through PC.

# <span id="page-4-1"></span>**1.1 Communication Modules Introduction**

DB9 in the rear panel of the DC load IT8511+/IT8511A+/IT8511B+/IT8512+ /IT8512A+/IT8512B+/IT8512C+/IT8512H+/IT8513A+/IT8513C+ is TTL level, which can be connected to the serial port of the PC through the level conversion of the accessory. The communication module is IT-E121/IT-E121A/IT-E122/IT-E123.

#### **IT8513B+/IT8514B+/IT8514C+/IT8516C+ comes standard with RS232 and USB communication interfaces, no need to purchase IT-E121/IT-E121A/IT-E122/IT-E123.**

#### **CAUTION**

Please do not connect the standard RS232 cable to the IT8511+/IT8511A+/IT8511B+/IT8512+/IT8512A+/IT8512B+/IT851 2C+/IT8512H+/IT8513A+/IT8513C+ electronic load, which may damage the instrument.

#### IT-E121 Communication Module

The DB9 interface connector on the rear panel of the DC load is TTL voltage level; You can use IT-E121 communication module and IT-E121's own RS232 extension cable to connect the DB9 interface connector of the DC load and the RS-232 interface connector of the computer for communication.

#### IT-E121 communication cable

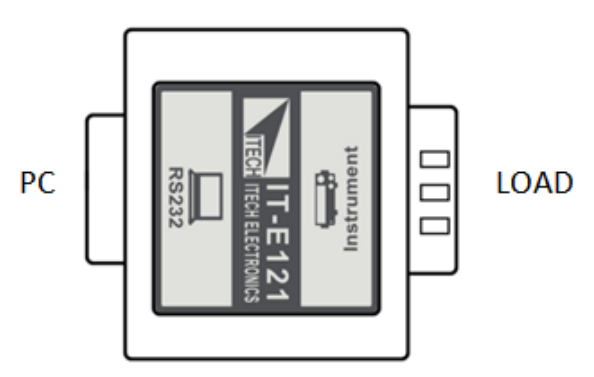

#### IT-E121A Communication Module

The DB9 interface connector on the rear panel of the DC load is TTL voltage level; IT-E121A is derived from IT-E121 (not including communication cable). The main difference is that the DB9 female connector on the RS232 end is converted to a male connector.

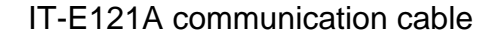

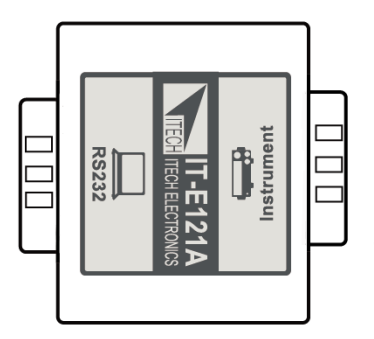

#### IT-E122 Communication Module

The DB9 interface connector on the rear panel of the DC load is TTL voltage level; IT-E122 has a USB interface (male connector B) on one end, you can use IT-E122 and a standard USB extension cable (type B female connector at one end and type A at one end) to connect the DB9 interface connector of the DC load and the USB interface connector of computer for the communication.

After connecting the load and computer by USB, you need to install IT-E122 driver (download from ITECH official website or contact ITECH agent). The device manager of PC will display 'Prolific USB-to-Serial COM Port' after installing.

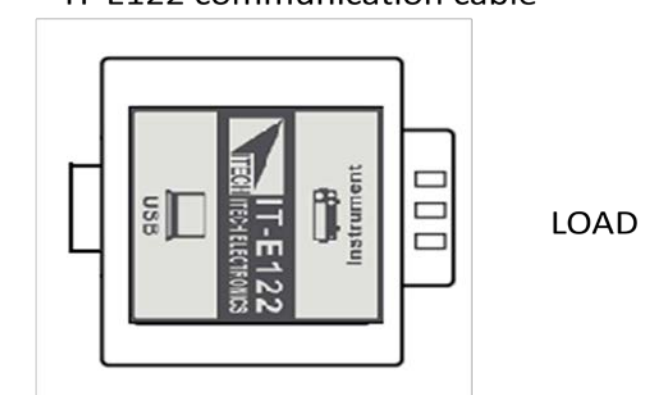

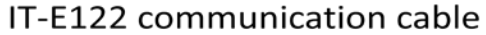

#### IT-E123 Communication Module

P<sub>C</sub>

The DB9 interface connector on the rear panel of the DC load is TTL voltage level;

The interface on both side port of IT-E123 are DB9 interface and RS485

interface, you can use the communication module IT-E123 and an a standard RS485-RS232 conversion cable to connect the DB9 interface connector of the DC load and the RS-232 interface connector of computer for the communication.

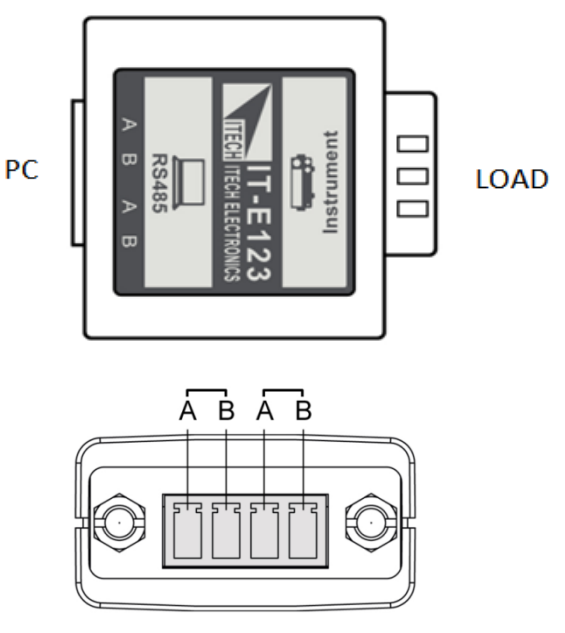

IT-E123 communication cable

RS485 pins

# <span id="page-6-0"></span>**1.2 Communication with PC**

Before using the remote operation mode, please make sure that the baud rate and communication address in the DC load are the same as in the computer software, otherwise, the communication will fail, you can change the baud rate and communication address from the front panel or from computer.

#### DB9 Serial Port

In order for the computer to communicate with the DC load, both must be set to the same RS-232 settings. These communication settings are:

- 1. Baud rate: 4800,9600,19200 and 38400 are selectable, default setting is 9600.
- 2. Data bit: 8 bit
- 3. Stop bit: 1
- 4. Parity: None
- 5. Address: the range is from 0 to 31, default setting is 0

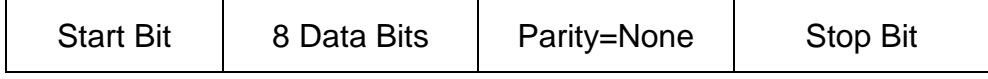

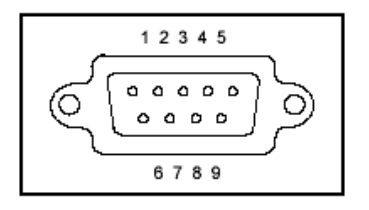

#### RS-232

IT8513B+/IT8514B+/IT8514C+/IT8516C+ electronic load has a DB9 interface on rear panel. Connect E-load and computer by cable of COM ends (DB9). Composite key **[Shift] + [8]** on front board can be used to enter system menu for activation.

● RS-232 Interface

In RS-232 interface, all SCPI commands can be used for programming. If RS-232 interface is selected, in accordance with internal connection of data terminal equipment (DTE) and data communication equipment (DCE) as defined in EIA RS-232, the load is connected to another DTE (e.g., PC COM interface) with direct-connected Modem cable.

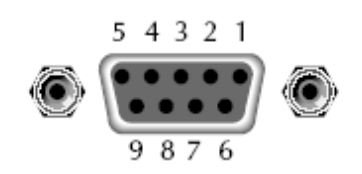

RS232 Pins of Plug

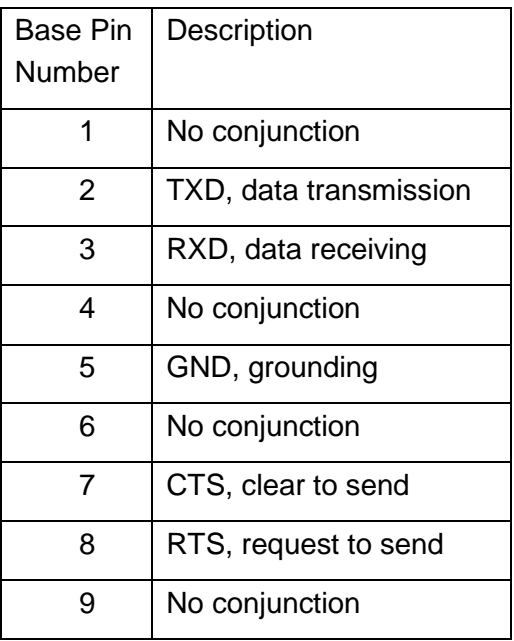

• Communication Setup

Please ensure the PC and the load have the same configuration in the following items.

Baudrate: 9600(4800, 9600, 19200, 38400). You could enter the system menu to set the baudrate.

Data bit: 8

Stop bit: 1

Parity bit: (none, even, odd)

#### **EVEN 8 data bits have even parity**

#### **ODD 8 data bits have odd parity**

#### **NONE 8 data bits have no parity**

Native machine address: (0 ~31, factory default is 0)

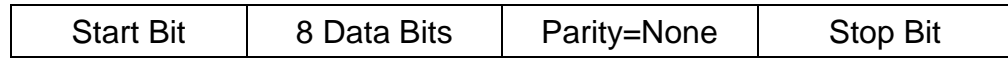

#### USB Interface

Connect the load and the computer using a cable with two USB interfaces (each end). All functions of the load can be programmed via USB.

After connecting the load and computer by USB, you need to install IT-E122 driver (download from ITECH official website or contact ITECH agent). The device manager of PC will display 'Prolific USB-to-Serial COM Port' after installing.

Notes: Only IT8513B+/IT8514B+/IT8514C+/IT8516C+ models have the USB communication interface. After the driver is installed successfully, use USB line to connect in communication. (Please don't connect DB9 interface at the same time). Don't need to set the menu.

# <span id="page-8-0"></span>**Chapter 2 Communication Order for IT8500+**

# <span id="page-8-1"></span>**Frame Format**

Frame length is 26 bytes. Details as following:

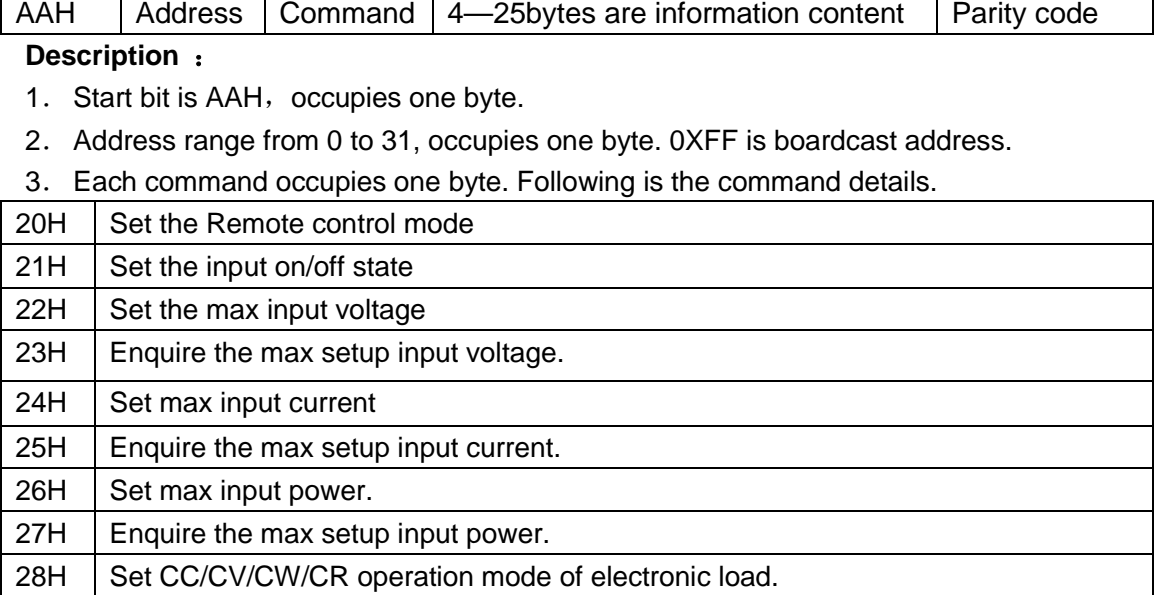

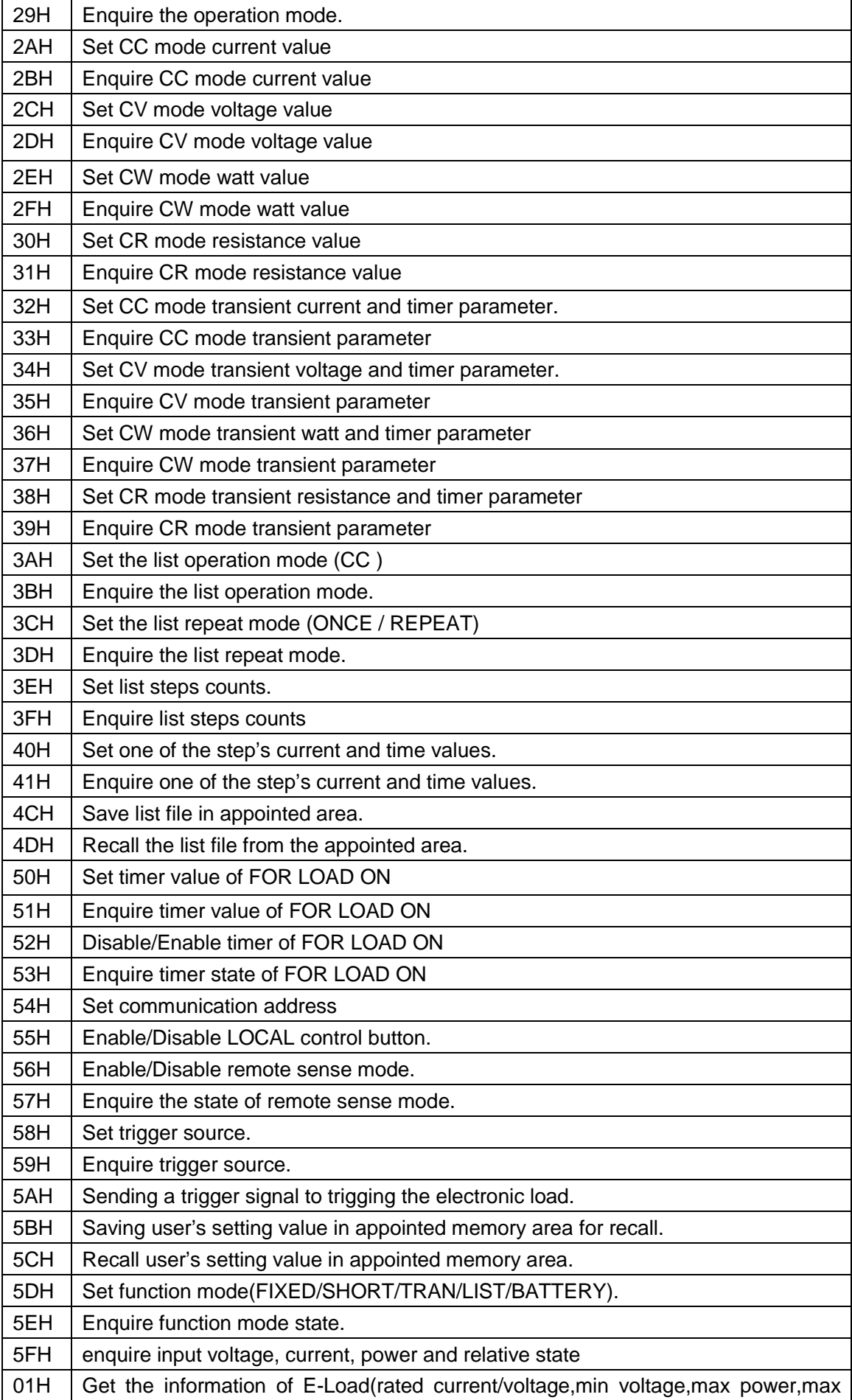

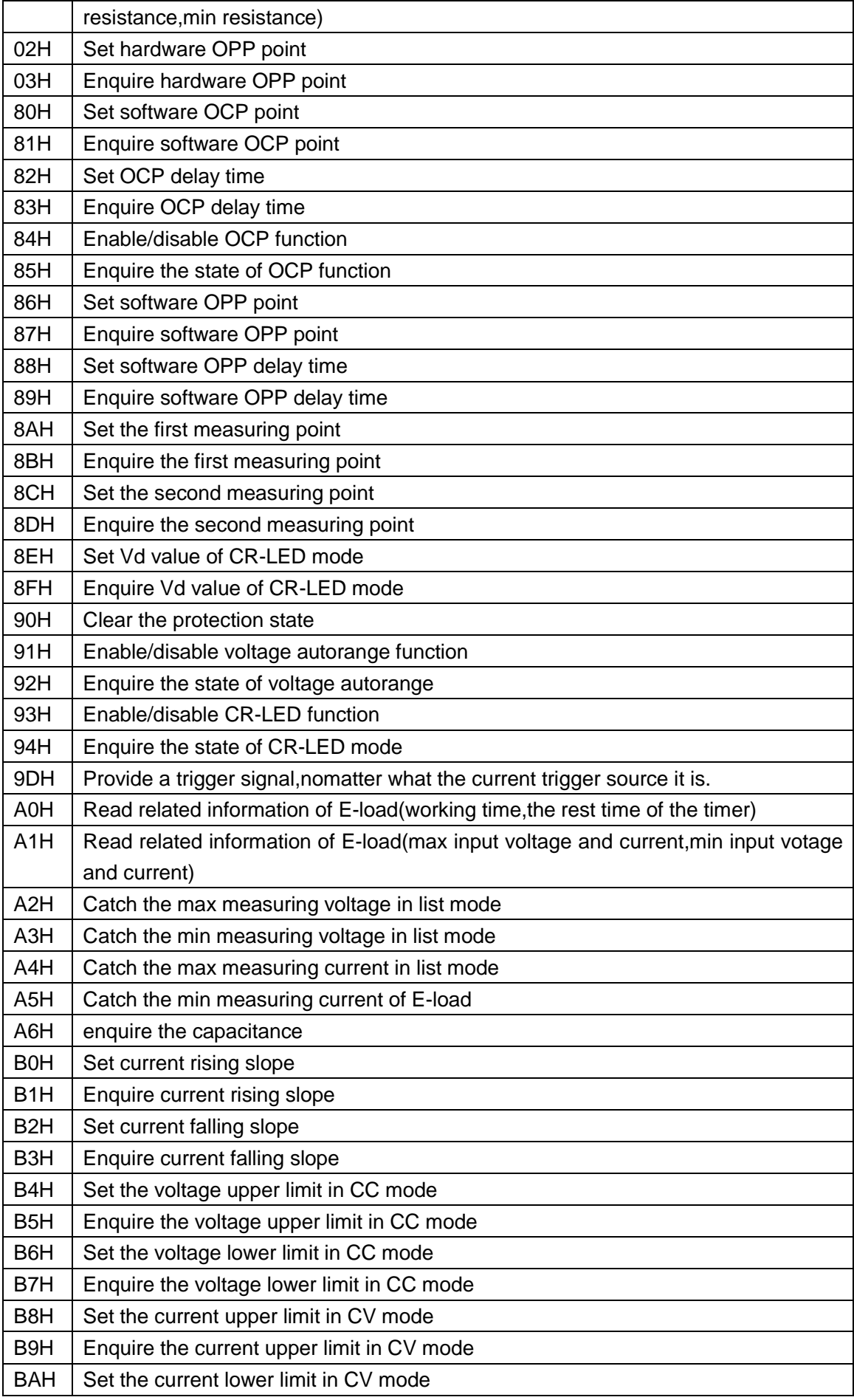

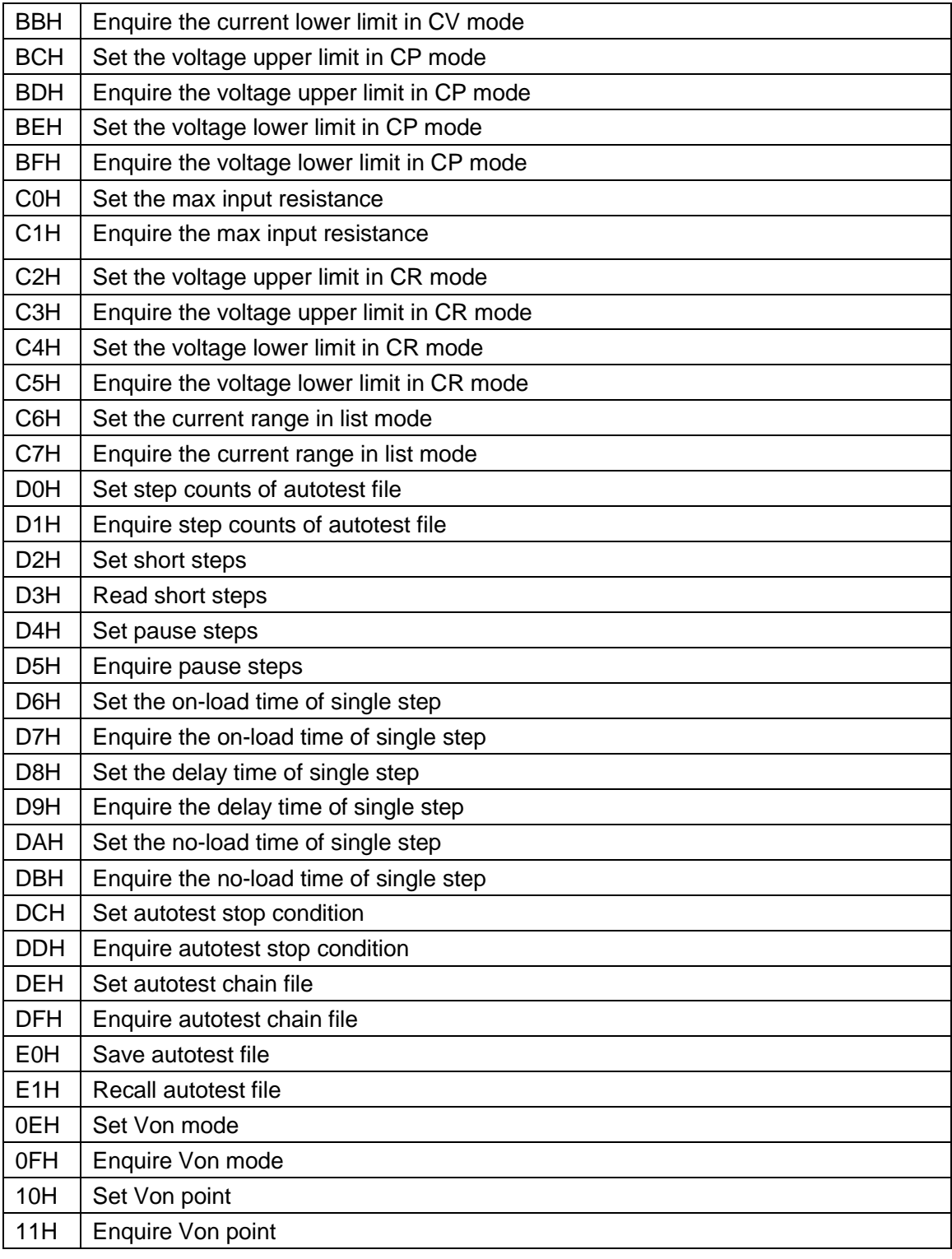

# **NOTE**

If control output of electronic through PC, please setting electronic load to PC control state. Command is 20H.

- 4. From  $4<sup>th</sup>$  byte to 25<sup>th</sup> byte are information contents.
- 5. 26<sup>th</sup> is checksum code, is the sum of the former 25 bytes.

# <span id="page-12-0"></span>**Communication Protocol**

#### **1. Set control mode**(**20H**)

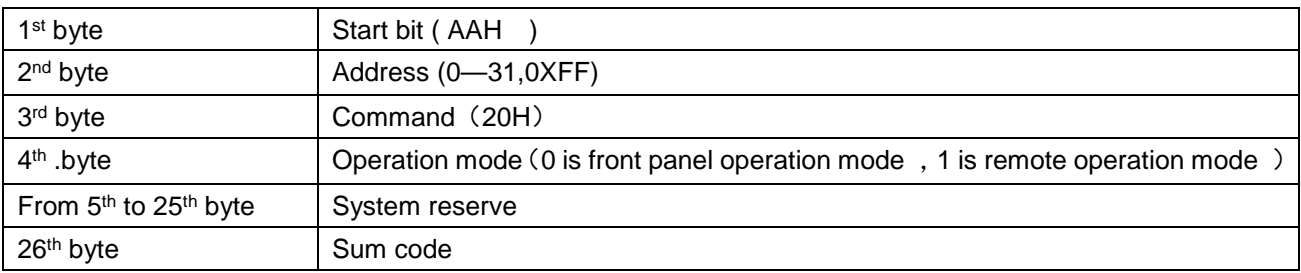

# **NOTE**

Front panel operation state is not in effect if electronic load is in calibration mode.

#### **2. Set the input on/off state** (**21H**)

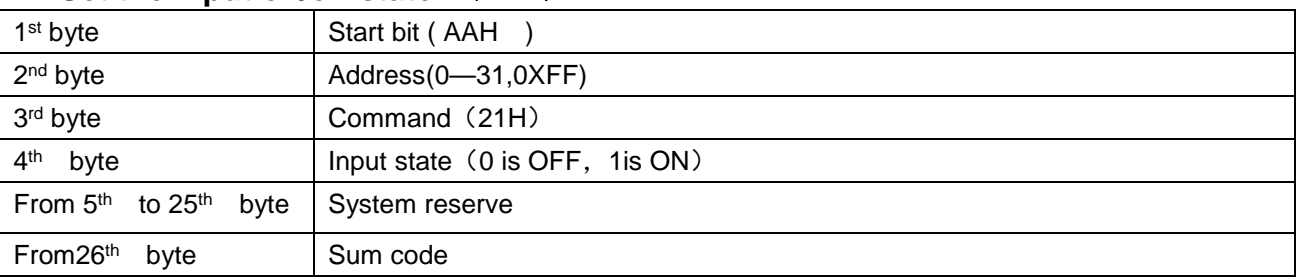

# **3. Set / Read max input voltage**(**22H/23H**)

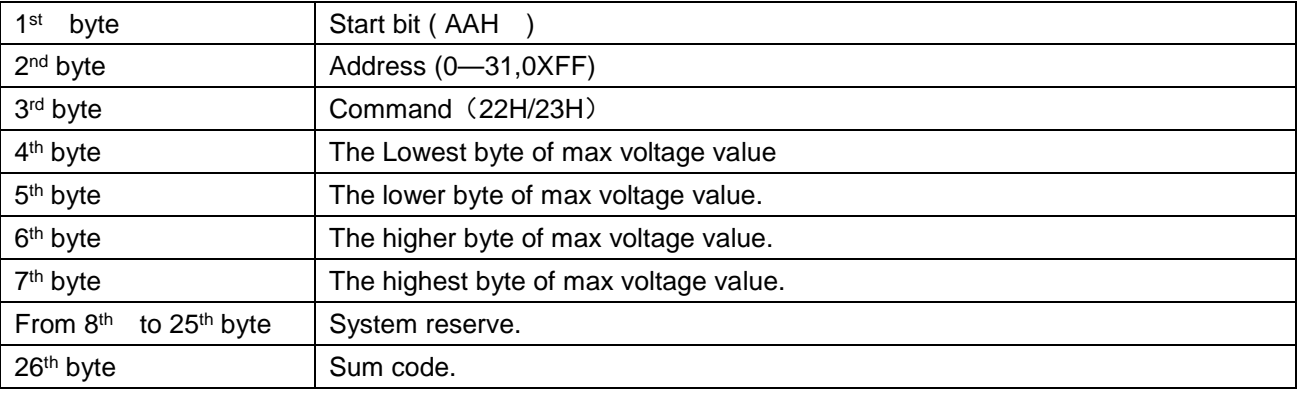

# **NOTE**

Represent a voltage upper limit value by 4 bytes of Hex. Lower bytes are in the front location, higher bytes are in the later location. 1 represent 1mV.For Example : The voltage upper limit is 16.000V, the hex code is 0X00003E80, then the 4th byte is 0X80, 5th byte is 0X3E, 6th byte is 0X00, 7TH byte is 0X00.

#### **4. Set / Read the max input current .**(**24H/25H**)

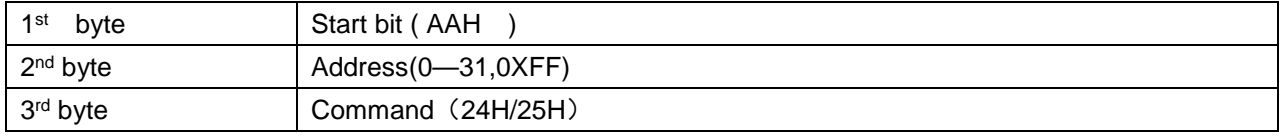

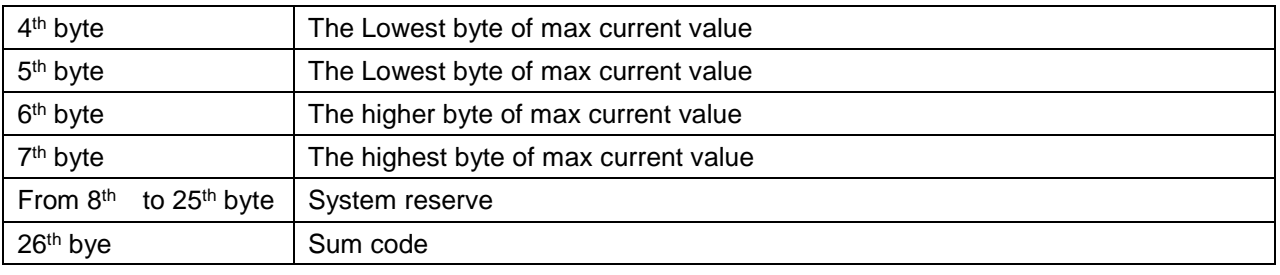

# **NOTE**

Represent an current value by 4 bytes of Hex .Lower bytes are in the front location, higher bytes are in the later location.1 represent 0.1mA, If setting upper limit is 3.0000A, the hex code is **0X00007530**, then the 4th byte is **0X30**, 5th is **0X75**, 6th is 0X00, 7th is **0X00**.

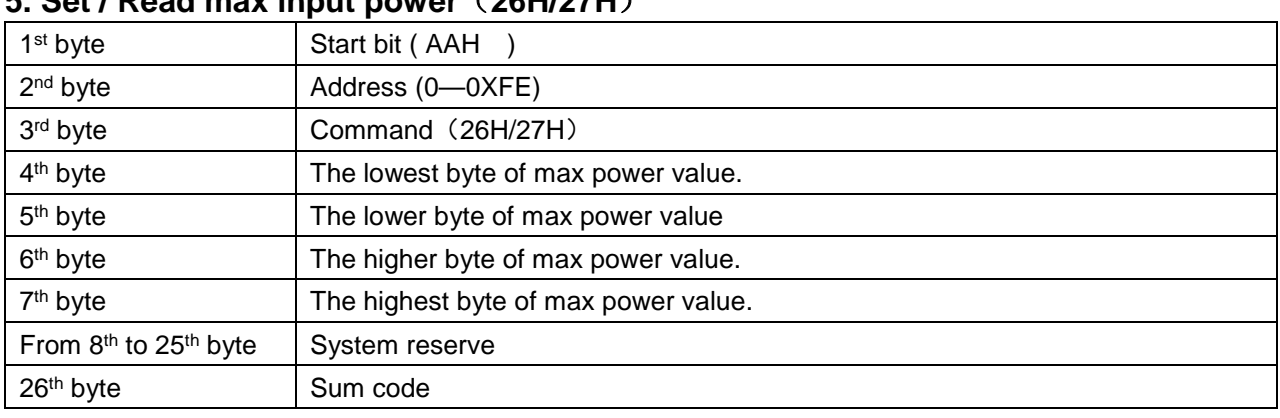

#### **5. Set / Read max input power**(**26H/27H**)

# **NOTE**

Represent power value by 4 bytes of Hex. Lower bytes are in the

Front location, higher bytes are in the later location. 1 represents 1mW. If setting upper value is **200.000W**, the hex code is **0X00030d40**, then the 4th byte is **0X40**, 5th is **0X0d**, 6th is 0X03, 7th is **0X00**.

#### **6. Select / Read operation mode(CC/CV/CW/CR) of electronic load.**(**28H/29H**)

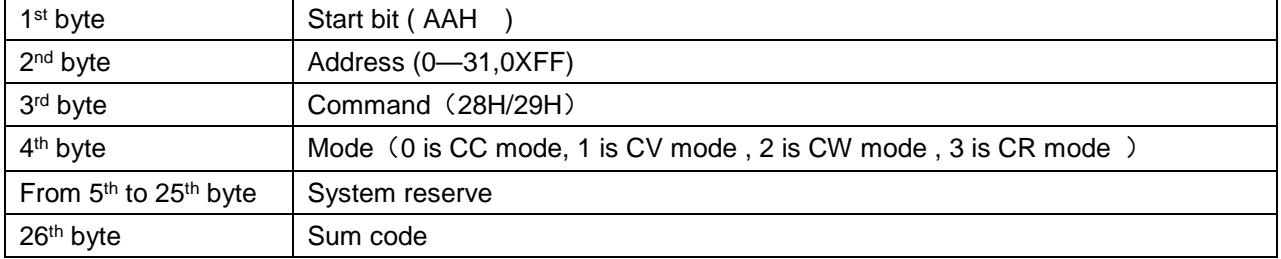

#### **7. Set / Read current value of CC mode**(**2AH/2BH**)

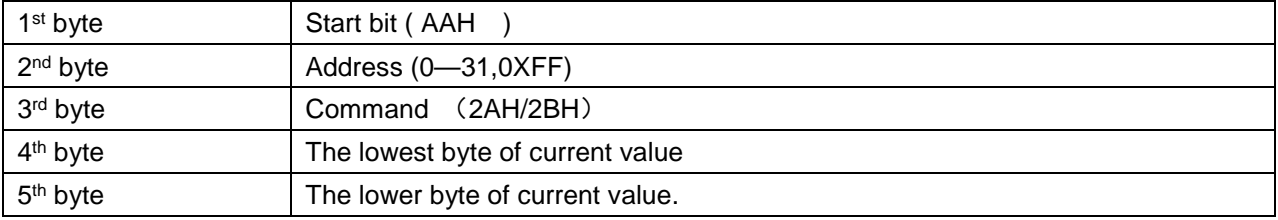

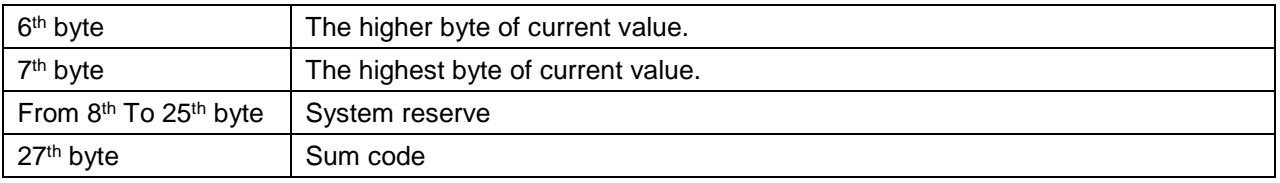

# **NOTE**

Represent current by 4 bytes of Hex. Lower bytes are in the front location, higher bytes are in the later location. For example: current is 3.0000A, Hex code is 0X00007530, NO. 4 bye is **0X30**, NO. 5 bye is **0X75**, NO. 6 bye is 0X00, NO. 7 bye is **0X00**.

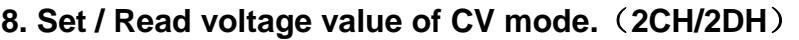

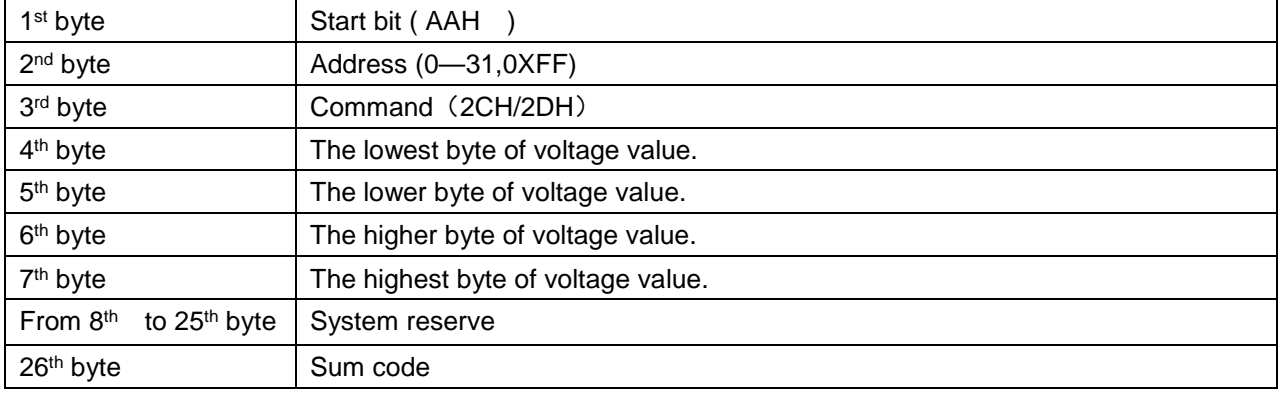

# **NOTE**

Represent voltage by 4 bytes of Hex. Lower bytes are in the front location, higher bytes are in the later location. For example :voltage is 16.000V, Hex code is 0X00003EB0, 4th byte 0XB0, 5TH byte is  $0X3E$ , 6th byte is 0X00, 7th bytes 0X00.

#### **9. Set / Read watt value of CW mode**(**2EH/2FH**)

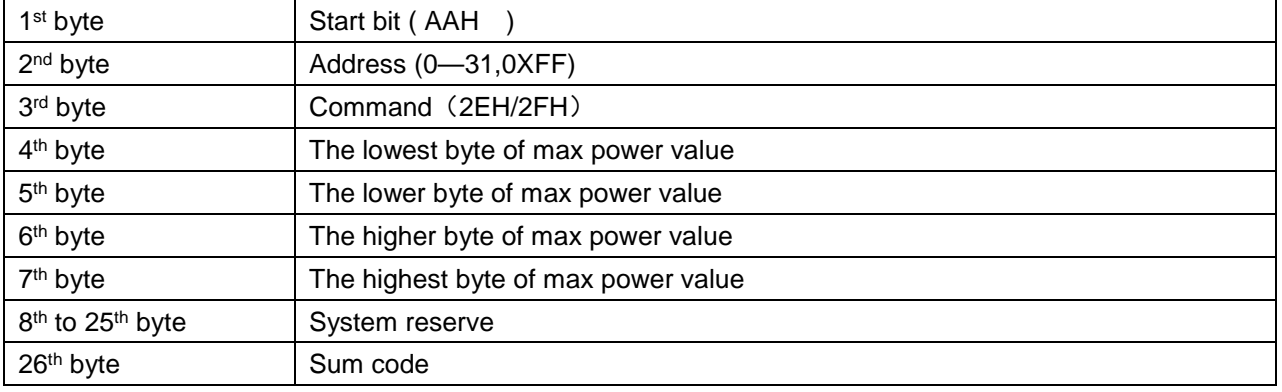

# **NOTE**

Represent power by 4 bytes of Hex. Lower bytes are in the front location, higher bytes are in the later location. For example :power is 200.000W, Hex is 0X00030d40, 4th byte is 0X40, 5th byte is **0X0d**, 6th byte is 0X03, 7th byte is **0X00**.

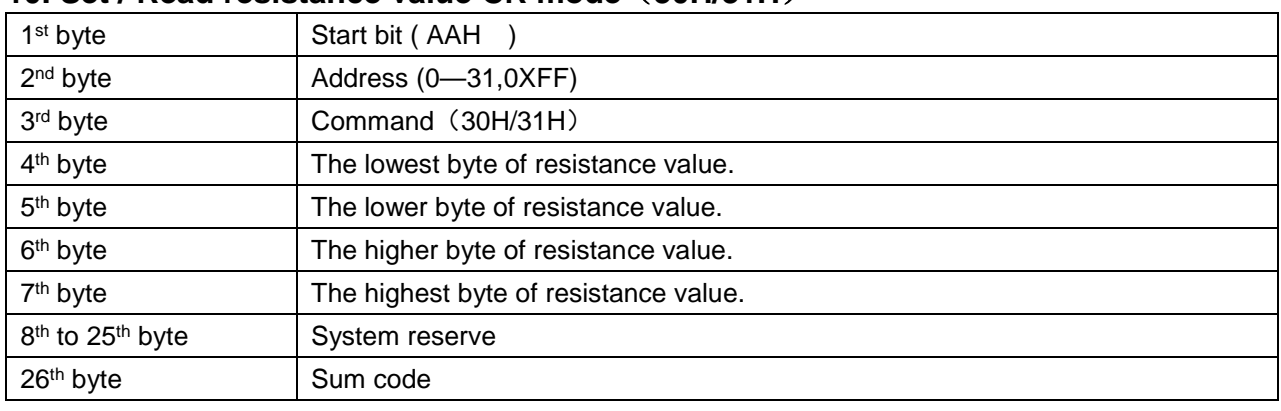

#### **10. Set / Read resistance value CR mode**(**30H/31H**)

# **NOTE**

Represent resistance value by 4 bytes of Hex. Lower bytes are in the front location, higher bytes are in the later location. If resistance value is 200.000R, Hex code is **0X00030d40**,4TH byte is **0X40**,5TH byte is **0X0d**,6th byte is 0X03,7th byte is **0X00**。

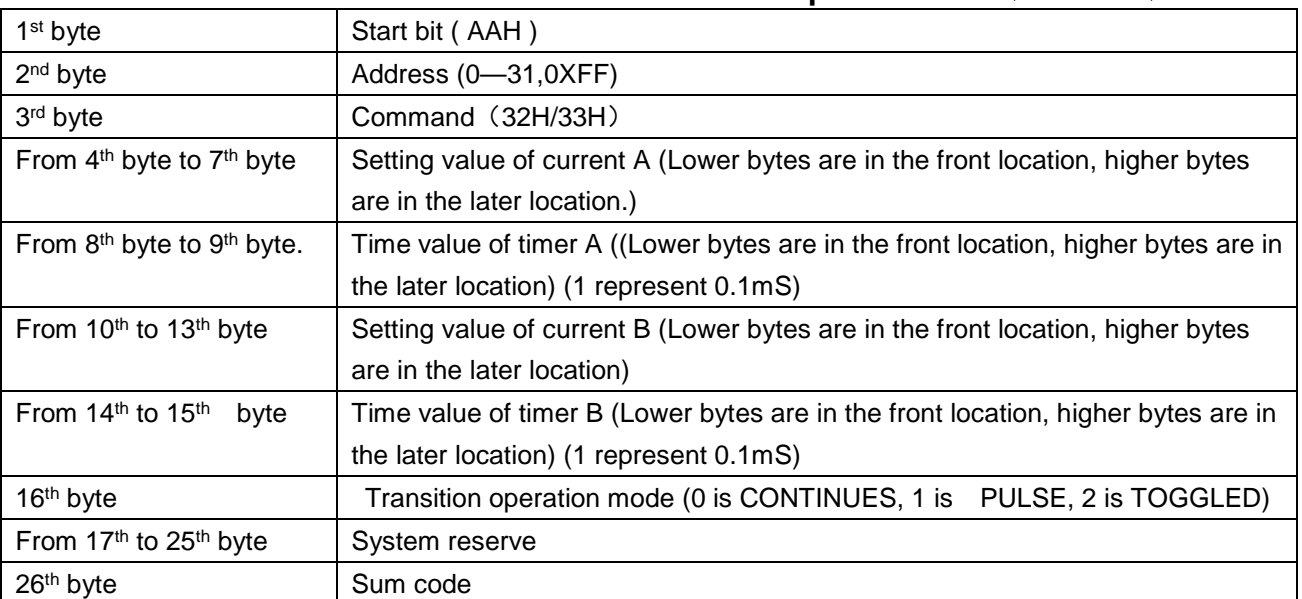

#### **11. Set / Read CC mode transient current and timer parameter.** (**32H/33H**)

#### **12. Set / Read CV transient voltage and timer parameter.**(**34H/35H**)

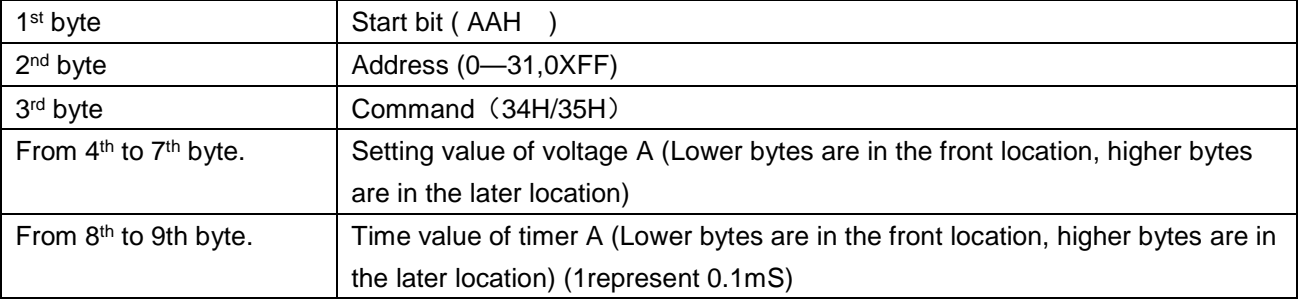

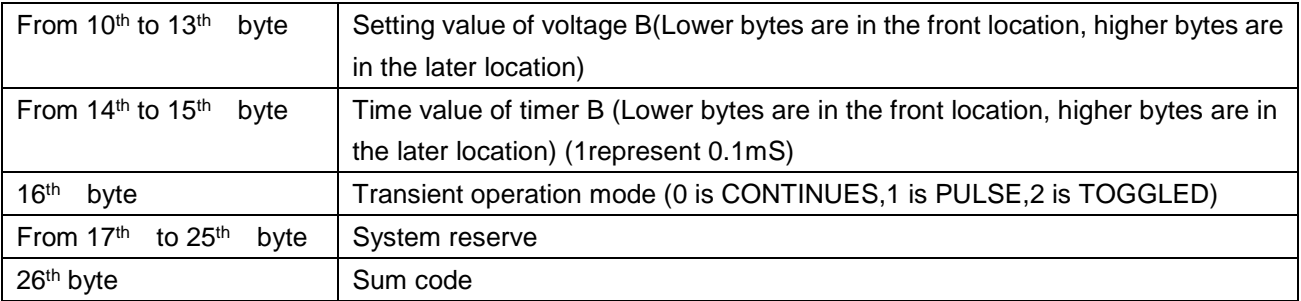

### **13. Set /Read CW transient watt and timer parameter**(**36H/37H**)

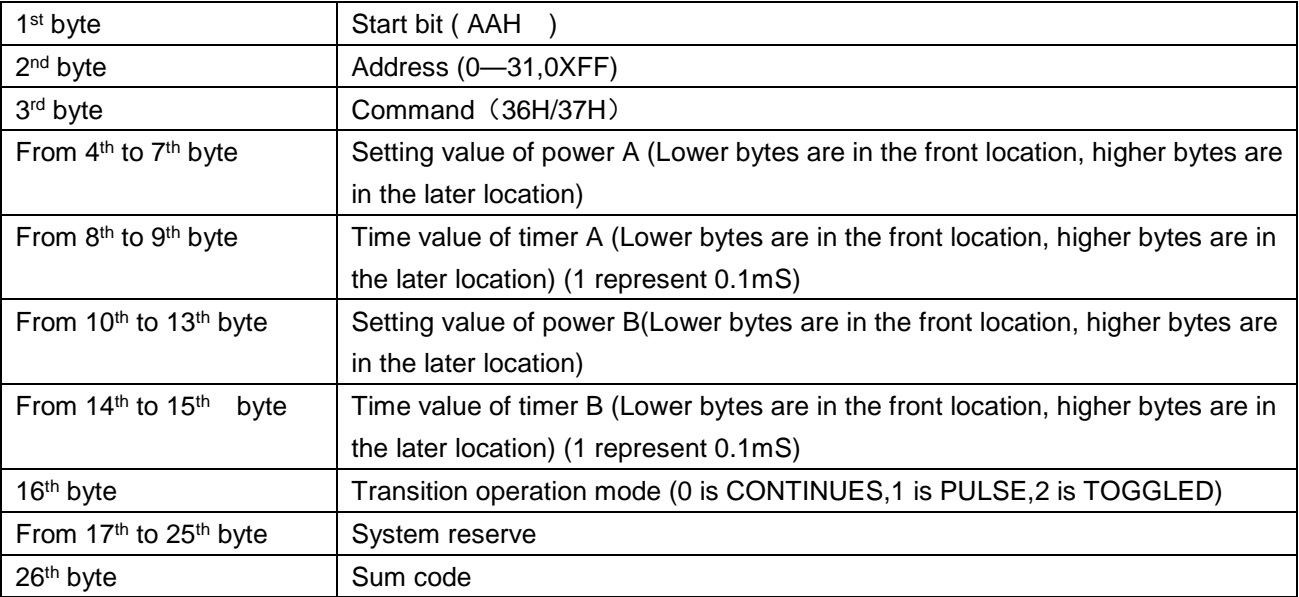

#### **14. Set / Read CR transient resistance and timer parameter**(**38H/39H**)

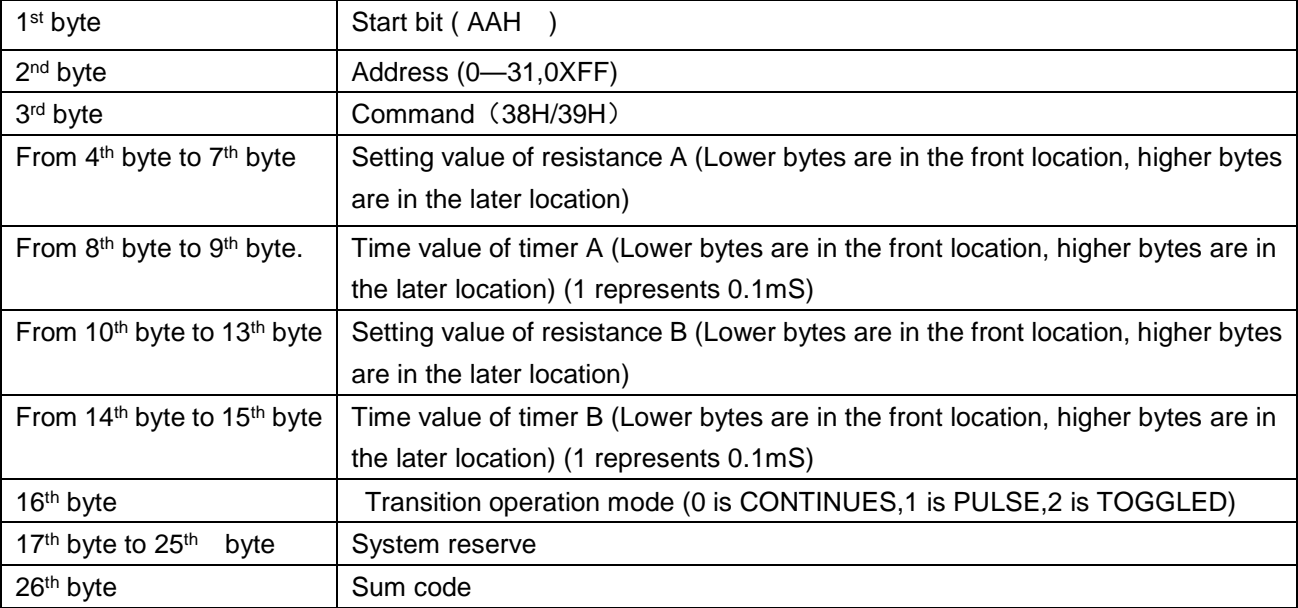

# **15**.**Set /Read the list operation mode (CC)**(**3AH/3BH**)

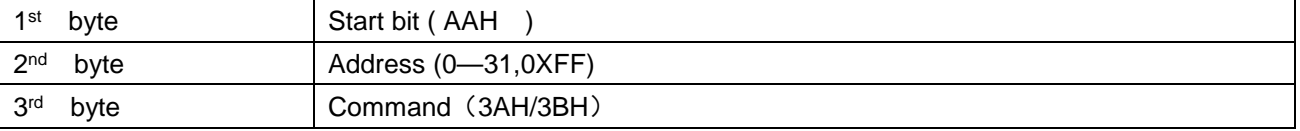

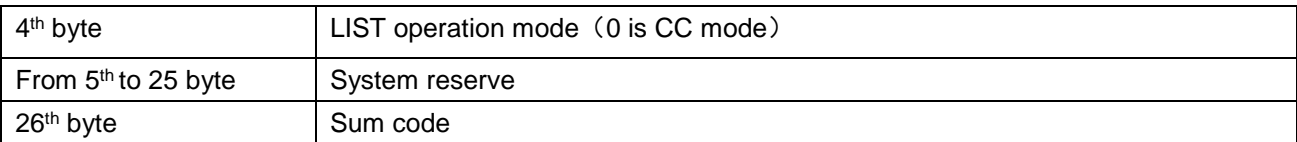

#### **16. Set / Read the list repeat mode. (3CH/3DH)**

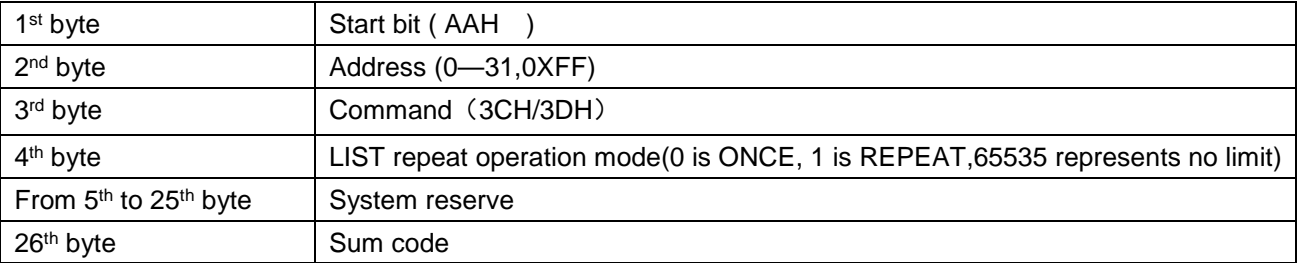

#### **17. Set / Read list step counts. (3EH/3FH)**

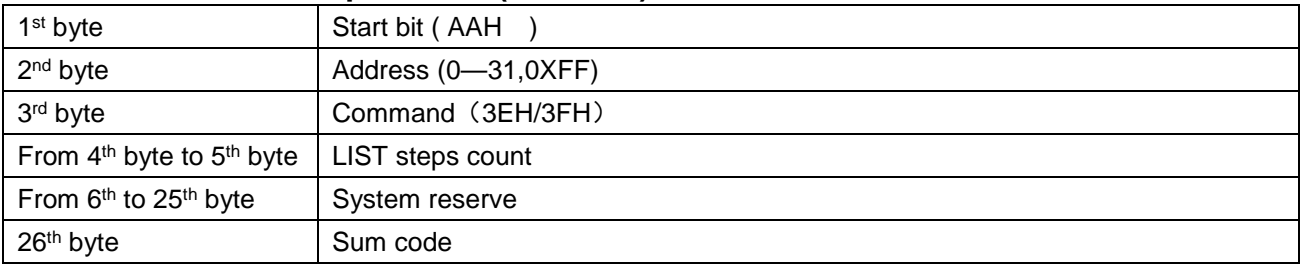

#### **18. Set / Read one of the step's current and time values. (40H/41H)**

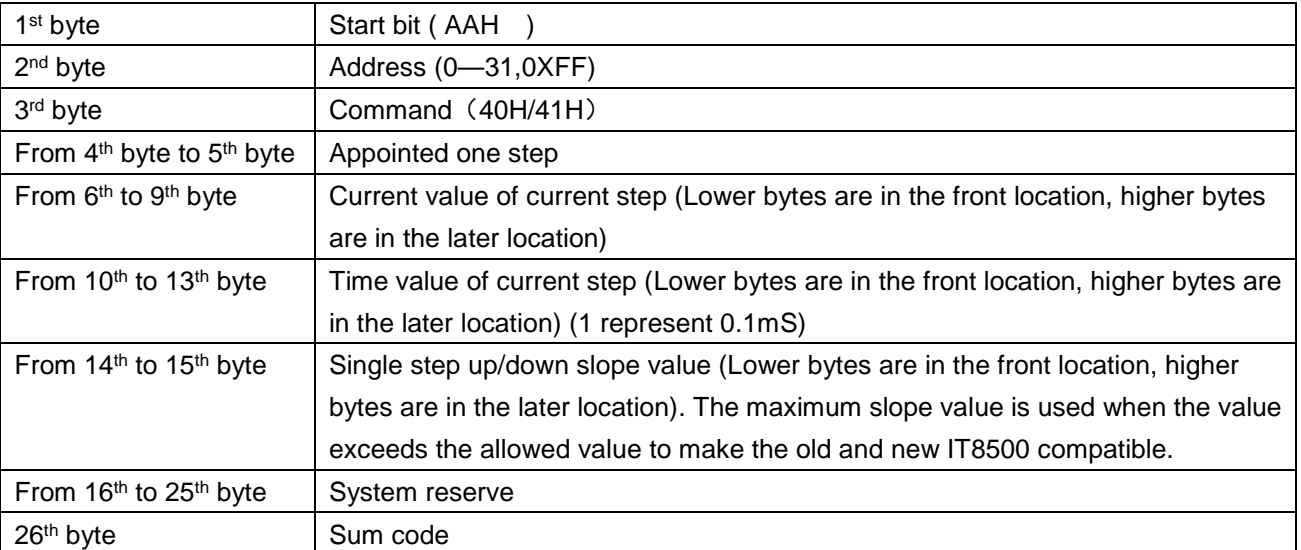

#### **19. Save / Recall list file in appointed area.. (4CH/4DH)**

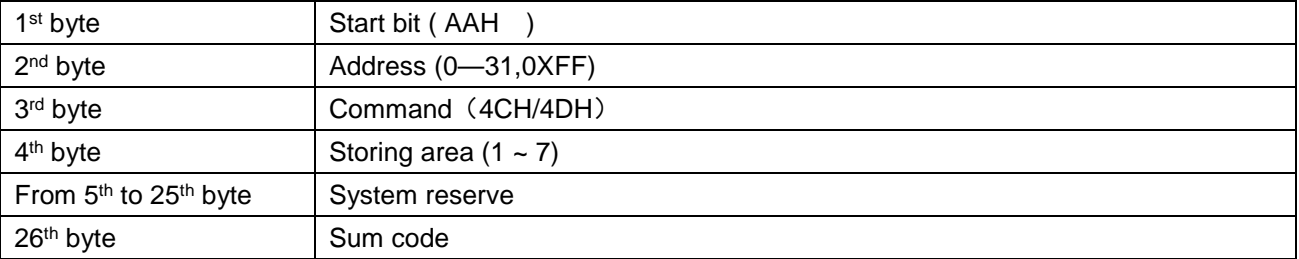

### **20. Setting / Reading timer value of FOR LOAD ON (50H/51H**)

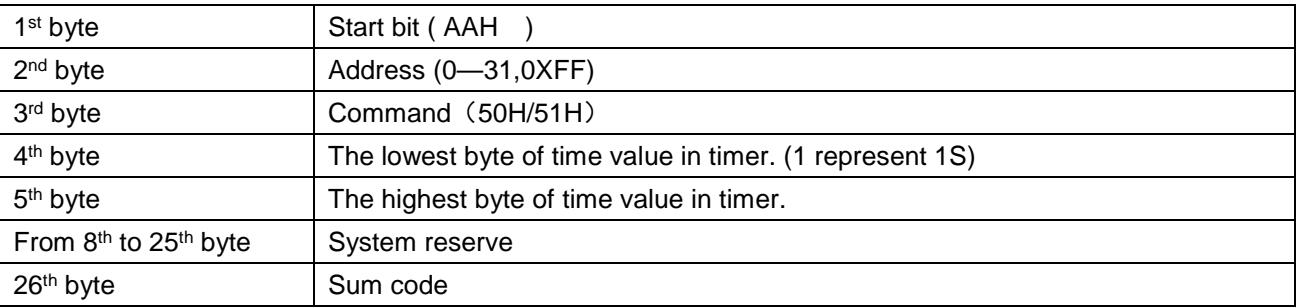

Time unit in Timer is S, 1S is represented by 1.

### **21. Disable / Enable timer of FOR LOAD ON (52H); Enquire timer state of FOR LOAD ON (53H)**

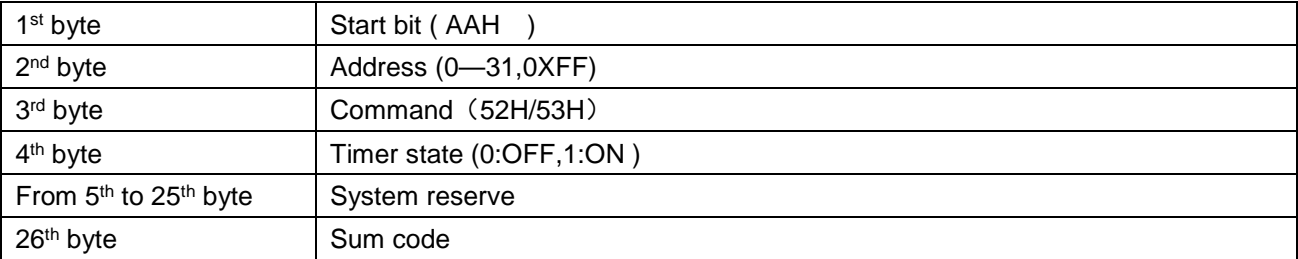

#### **22. Set communication address (54H)**

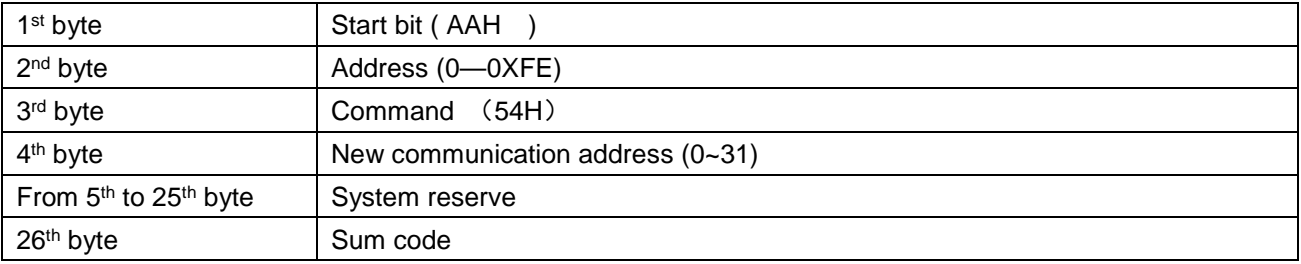

#### **23. Enable/Disable LOCAL control mode. (55H)**

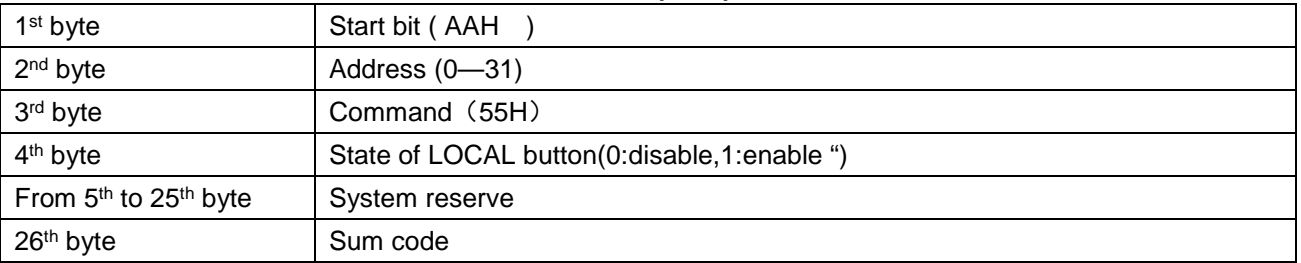

# **24. Enable / Disable remote sense mode. (56H)**

### **Enquire the state of remote sense mode. (57H)**

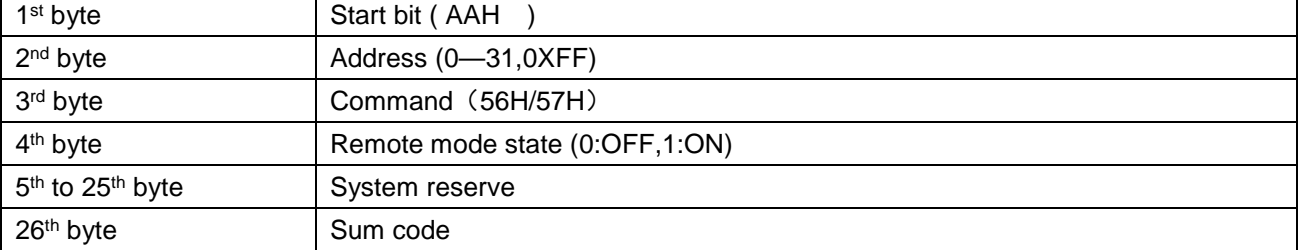

#### **25. Set / Enquire trigger source. (58H/59H)**

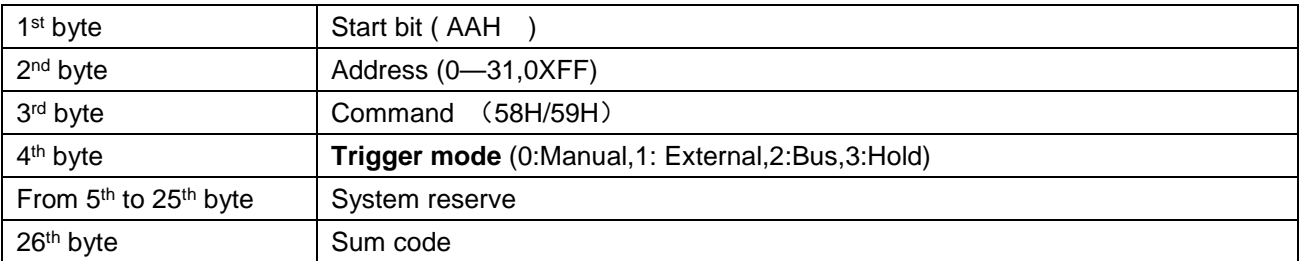

#### **26. Send a trigger signal to trigging the electronic load. (5AH)**

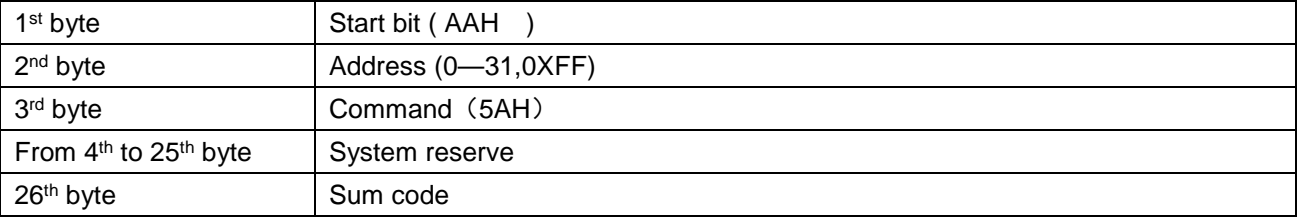

#### **27. Saving / Recall user's setting value in appointed memory area for recall. (5BH/5CH)**

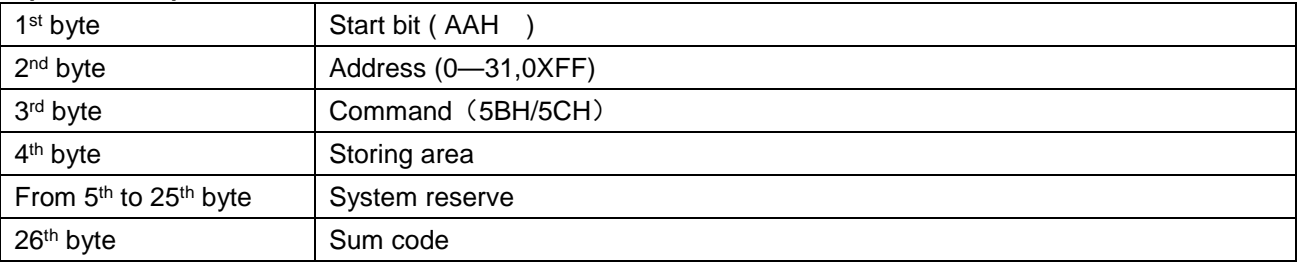

#### **28. Selecting / Getting FIXED/SHORT/TRAN/LIST/ BATTERY function mode. (5DH/5EH)**

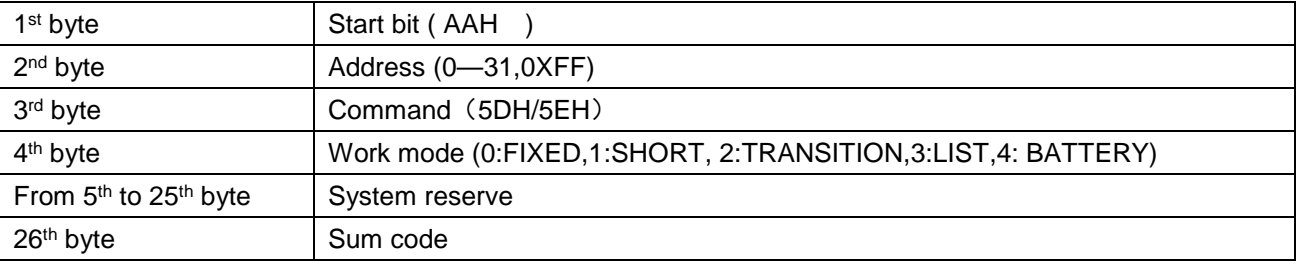

# **29. Read input voltage, current, power and relative state. (5FH)**

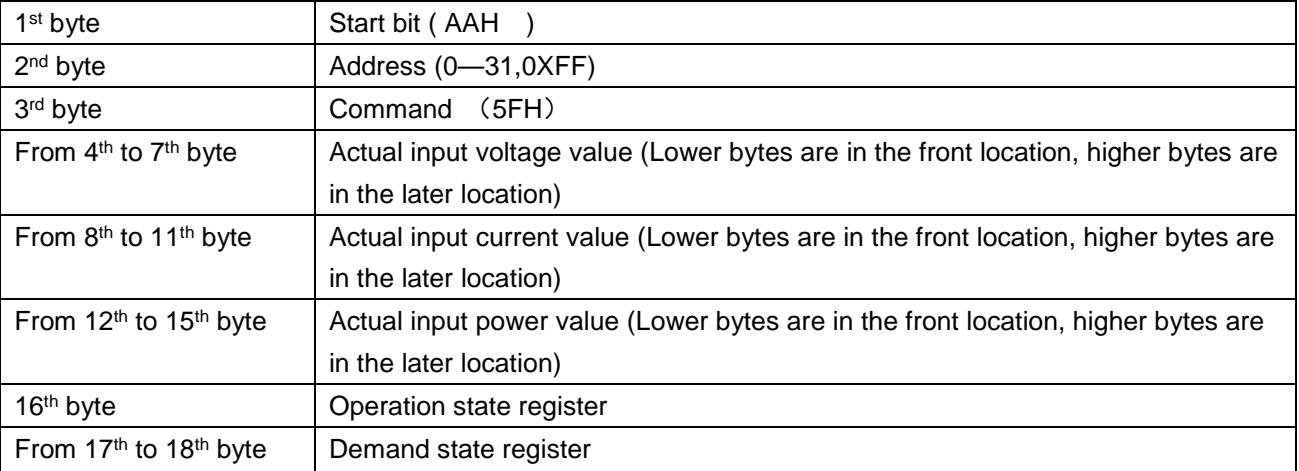

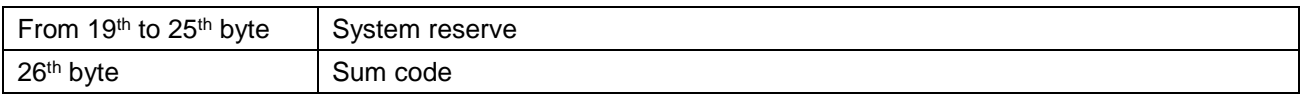

# **Operation status register**

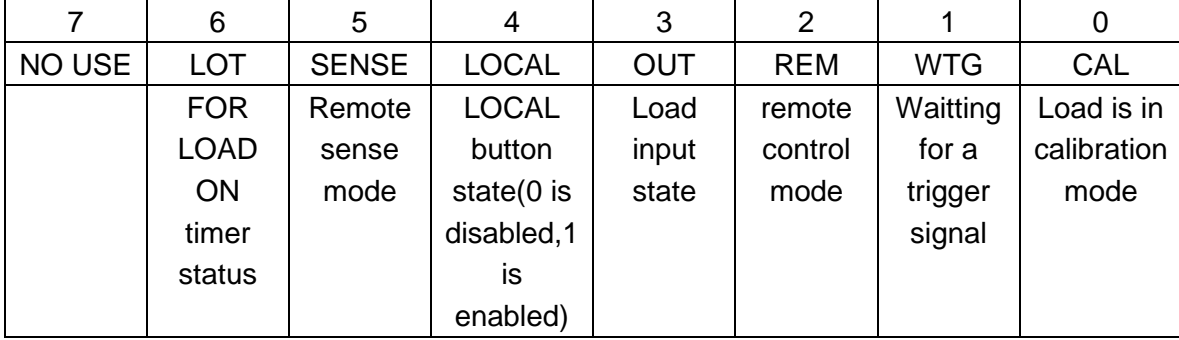

#### **Enquire status register**

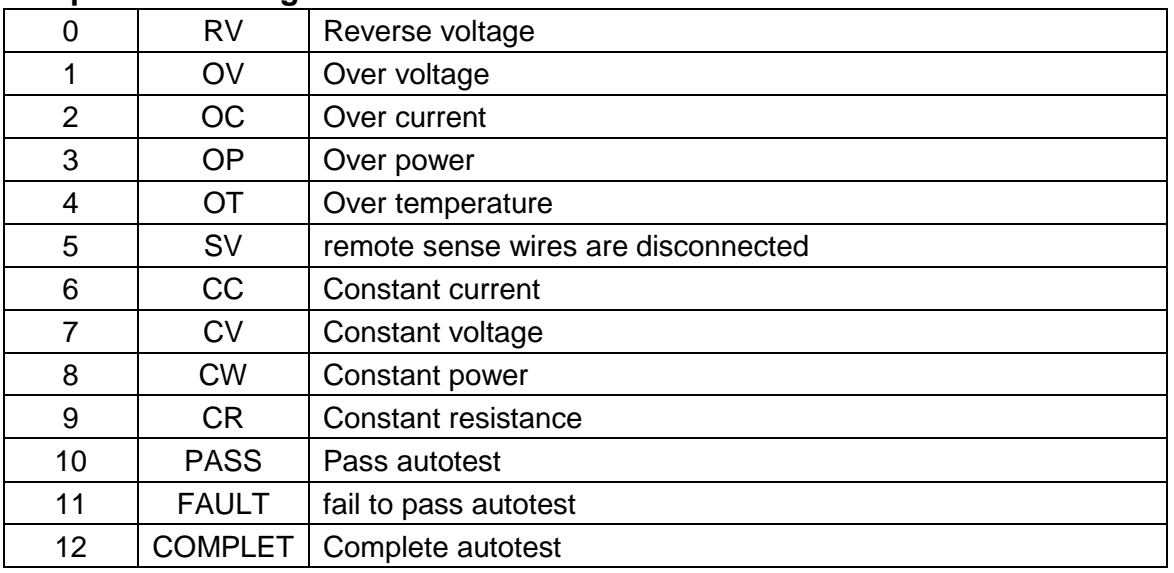

### **Get the information of E-Load(rated max current,max voltage,min voltage,max power,max resistance,min resistance). (01H)**

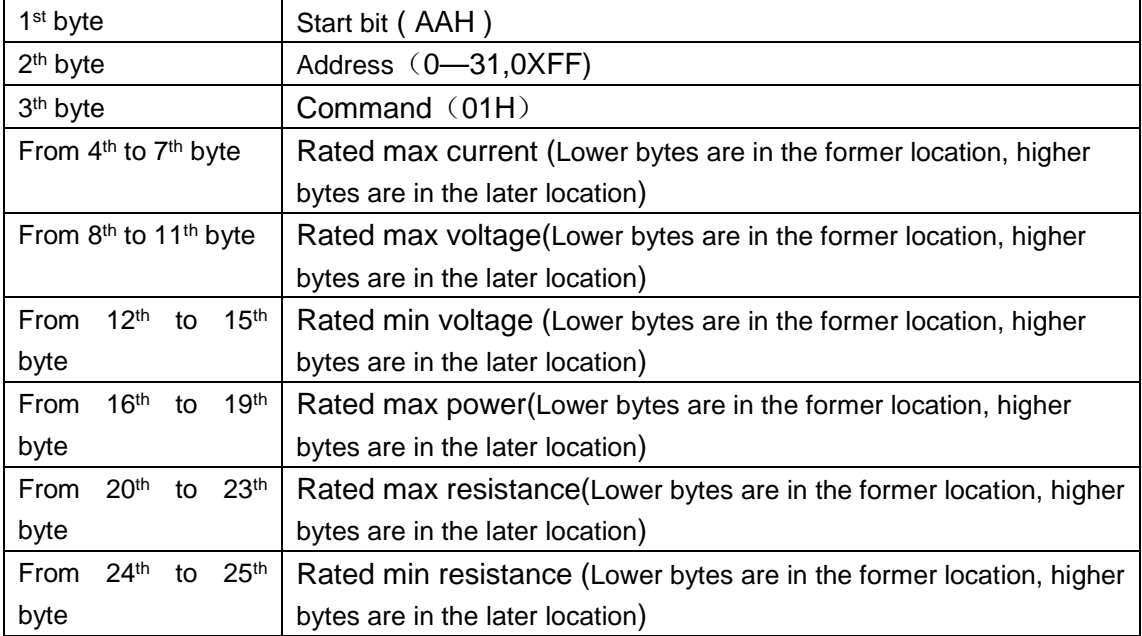

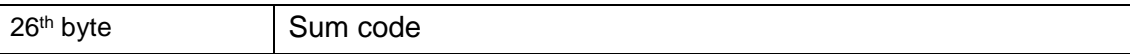

#### **30. Set/Enquire hardware OPP value (02H/03H)**

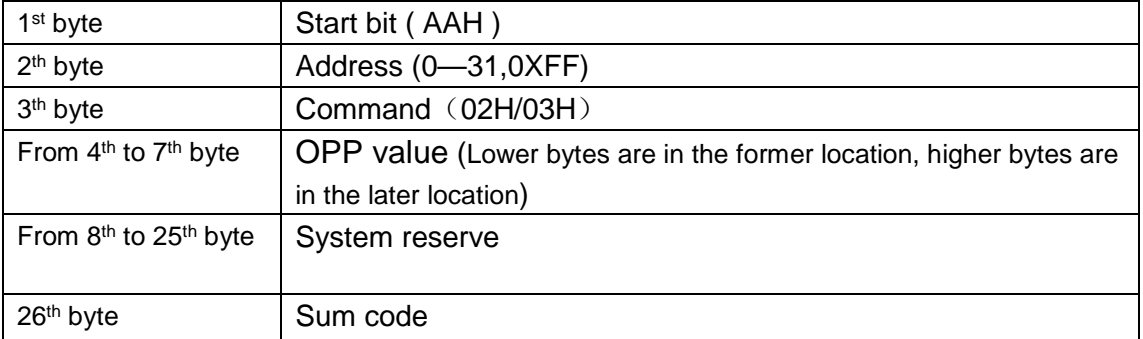

#### **31. Set / Read OCP value. (80H/81H)**

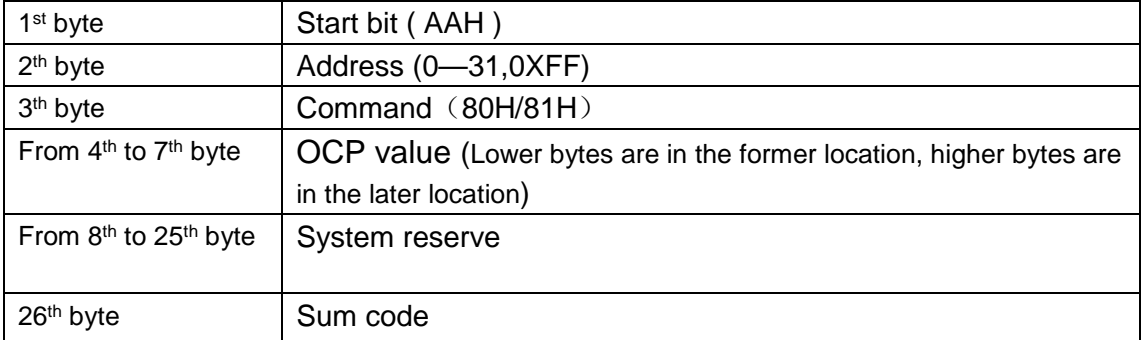

# **32. Set / Read OCP delay time.( 82H/83H)**

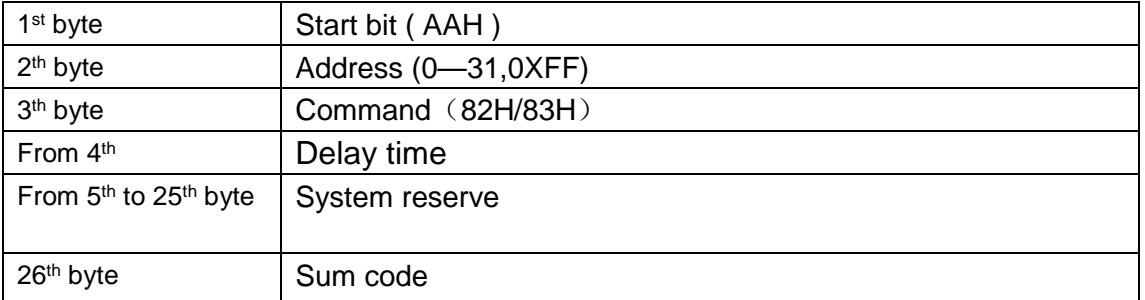

#### **33. Enable/Disable OCP function.( 84H/85H)**

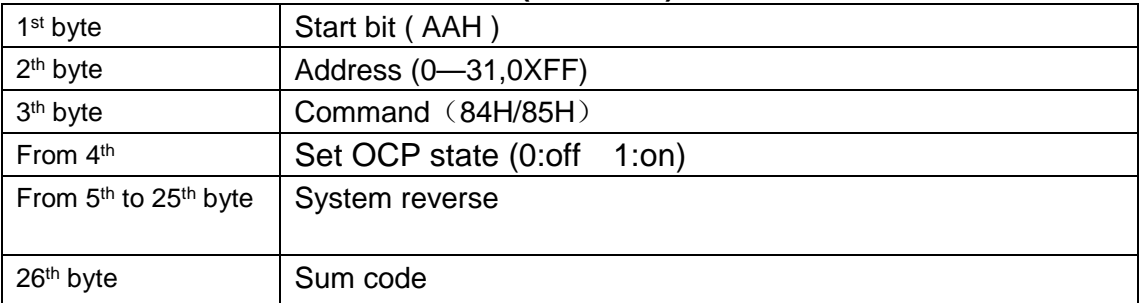

# **34. Set/Enquire software OPP value. (86H/87H)**

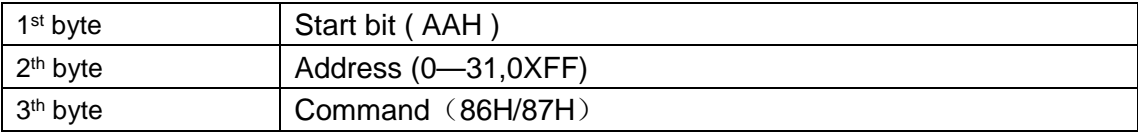

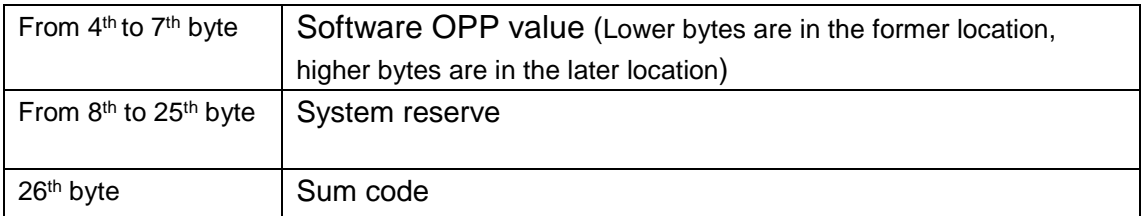

#### **35. Set/Enquire software OPP delay time.( 88H/89H)**

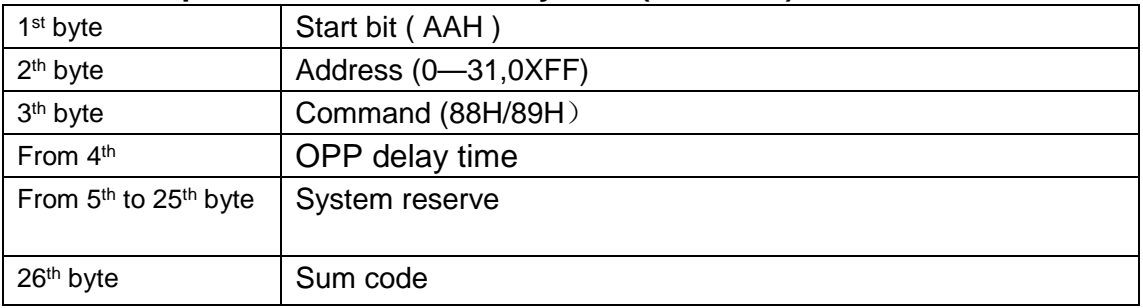

#### **36. Set/Enquire the first measuring point.( 8AH/8BH)**

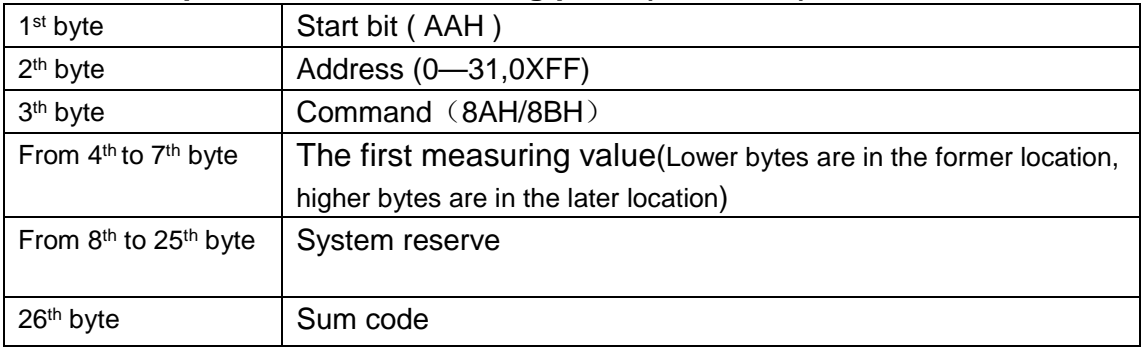

#### **37. Set/Enquire the second measuring point. (8CH/8DH)**

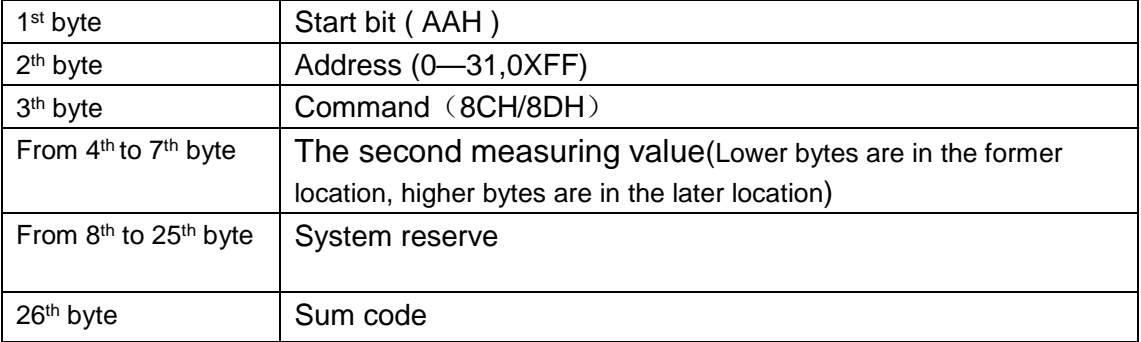

#### **38. Set/Enquire Vd value in CR-LED mode.( 8EH/8FH)**

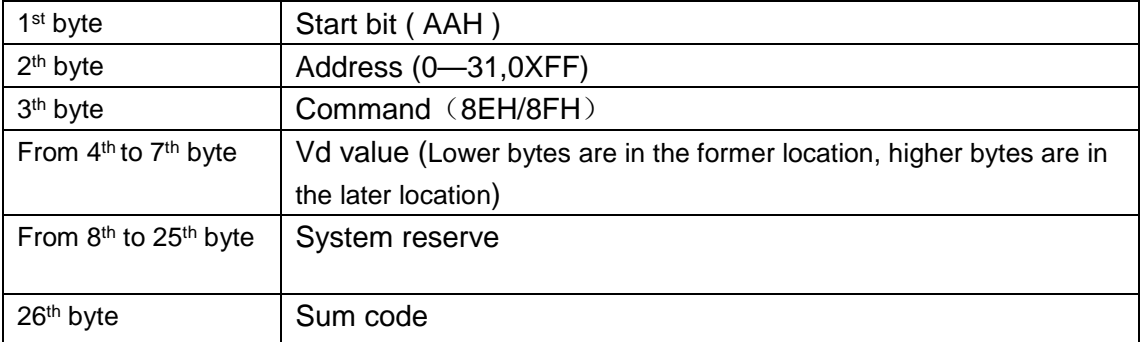

#### **39. Clear protection state.( 90H)**

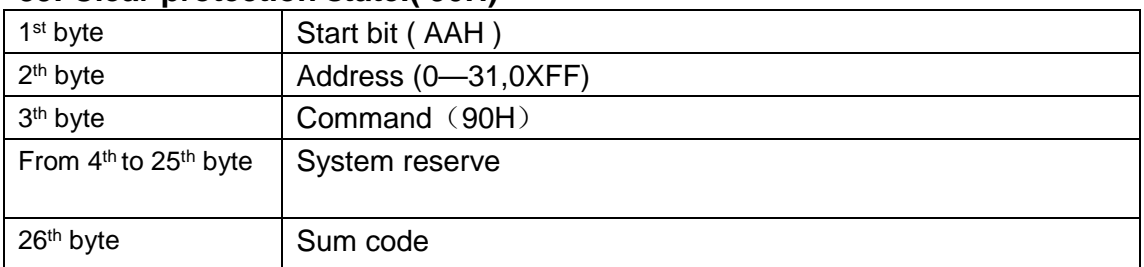

#### **40. Enable/Disable voltage autorange function.( 91H/92H)**

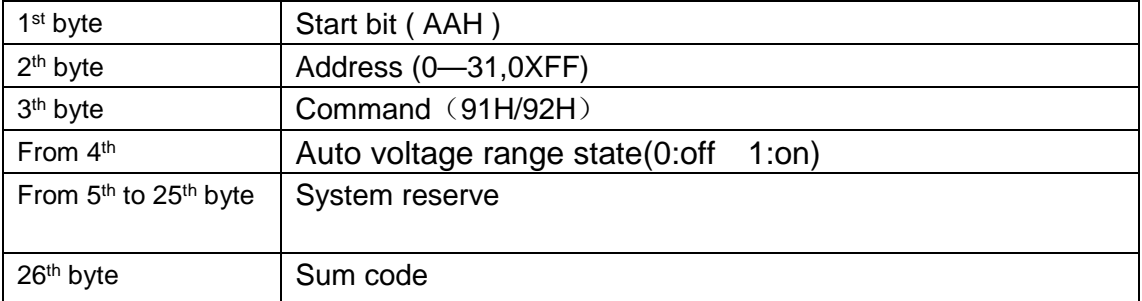

# **41. Enabel/Disable CR-LED function.( 93H/94H)**

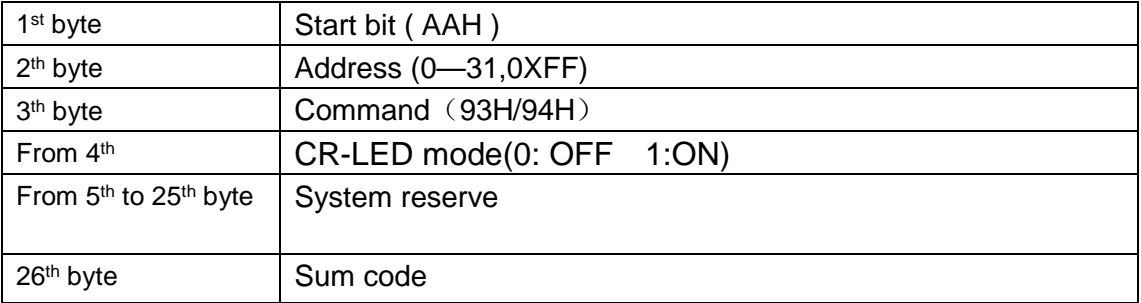

# **42. Send a trigger signal.( 9DH )**

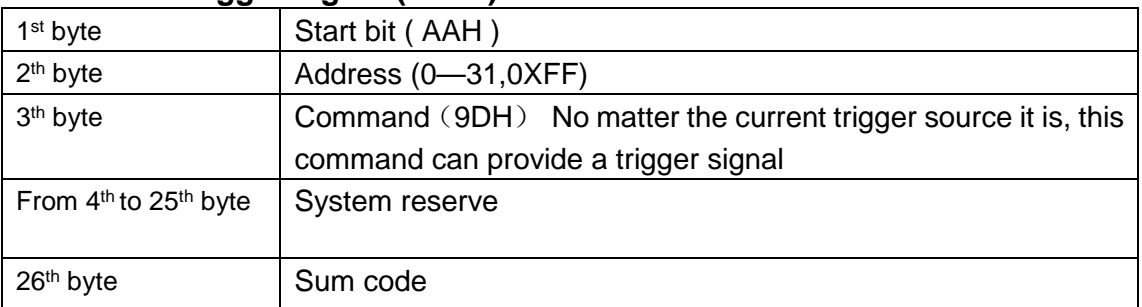

# **43. Get the information of load(on-load capacitance, on-load time…).( A0H)**

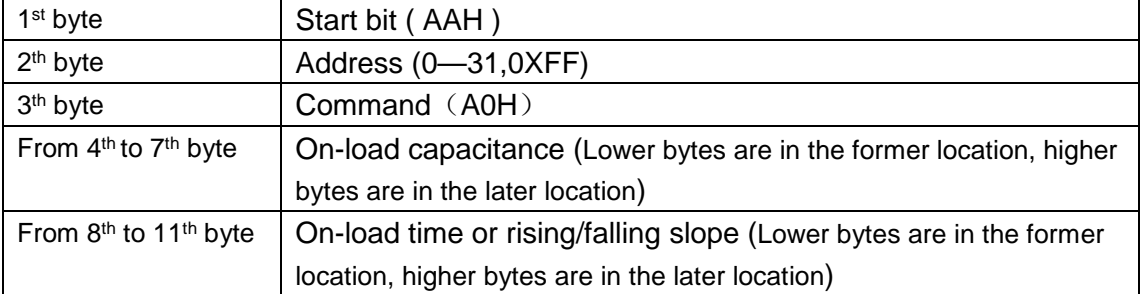

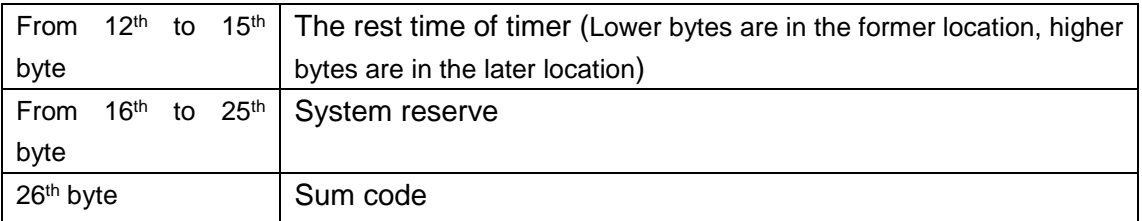

#### **44. Get the information of E-load(max/min input voltage/current).( A1H)**

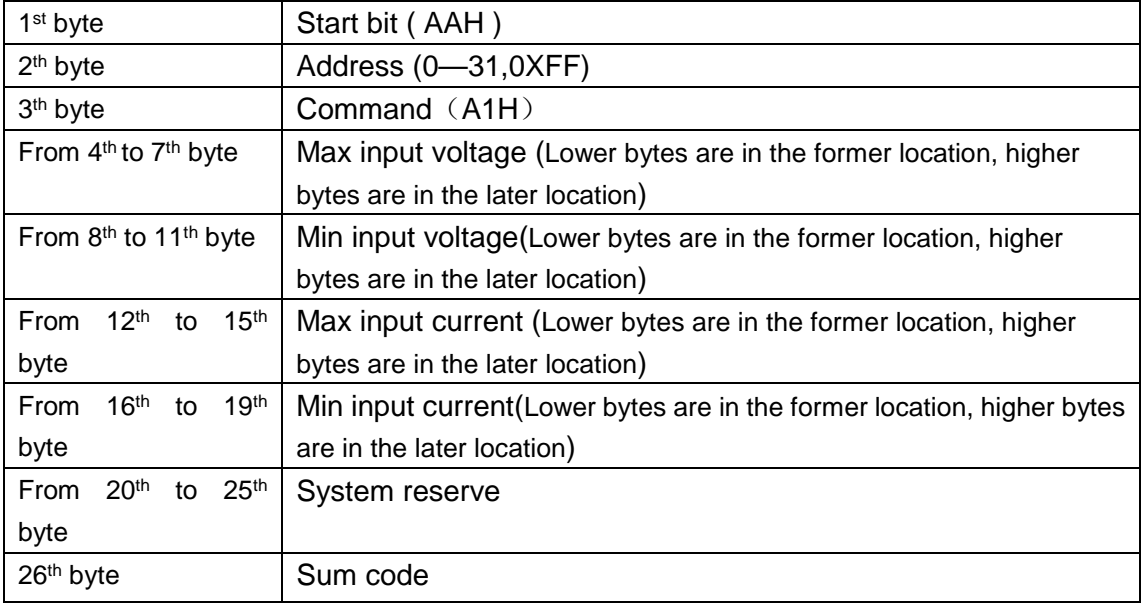

### **45. Catch the max measuring voltage in list mode.( A2H)**

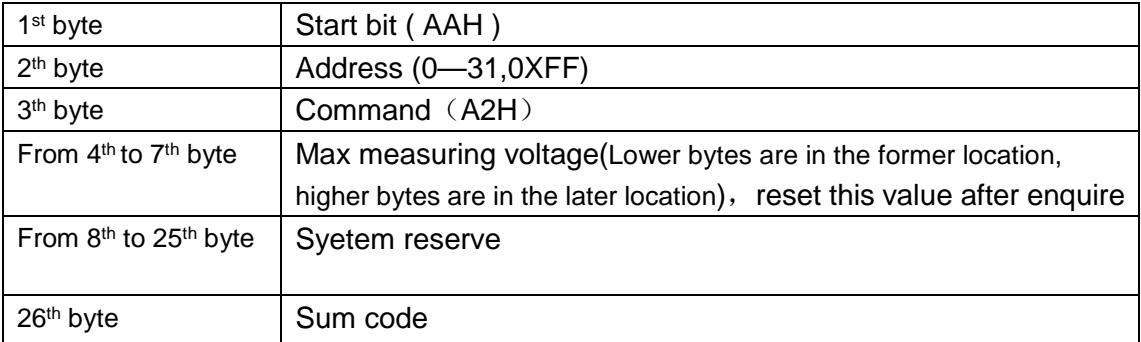

#### **46. Catch the min measuring voltage in list mode.( A3H)**

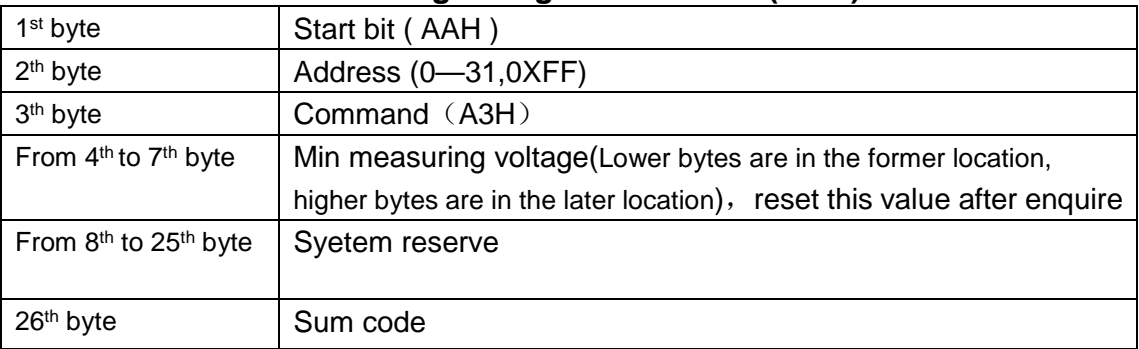

#### **47. Catch the max measuring current in list mode.( A4H)**

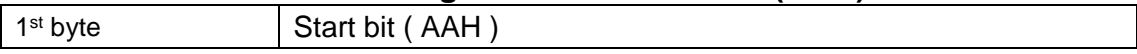

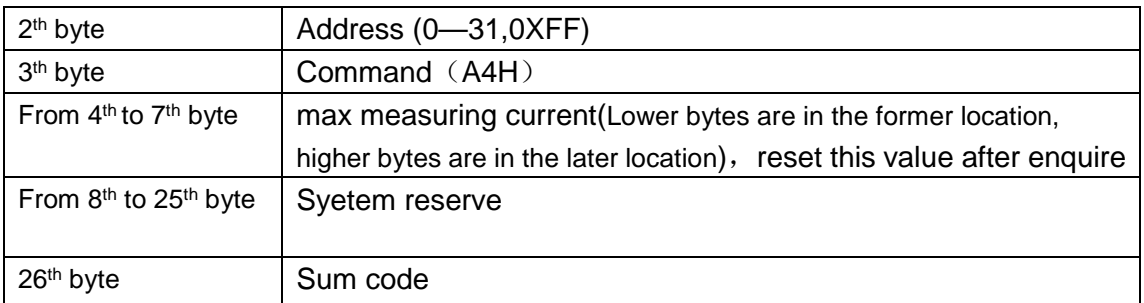

# **48. Catch the min measuring current in list mode.( A5H)**

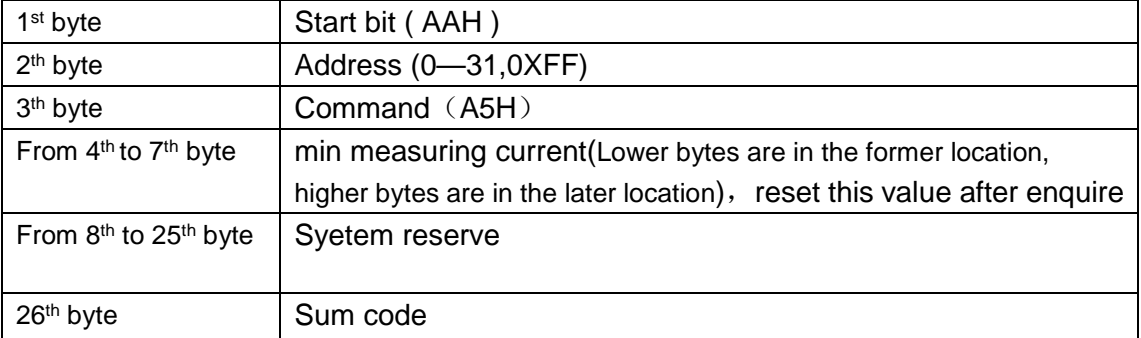

# **49. Read on-load capacitance.( A6H)**

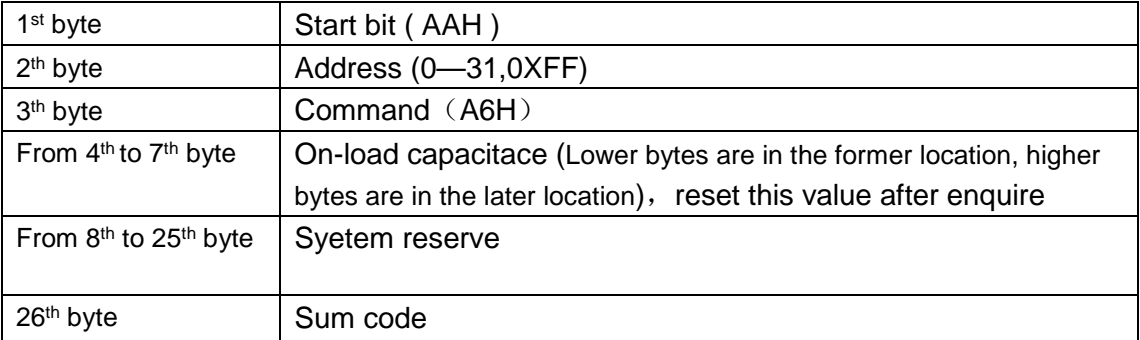

#### **50. Set/Enquire current rising slope.( B0H/B1H)**

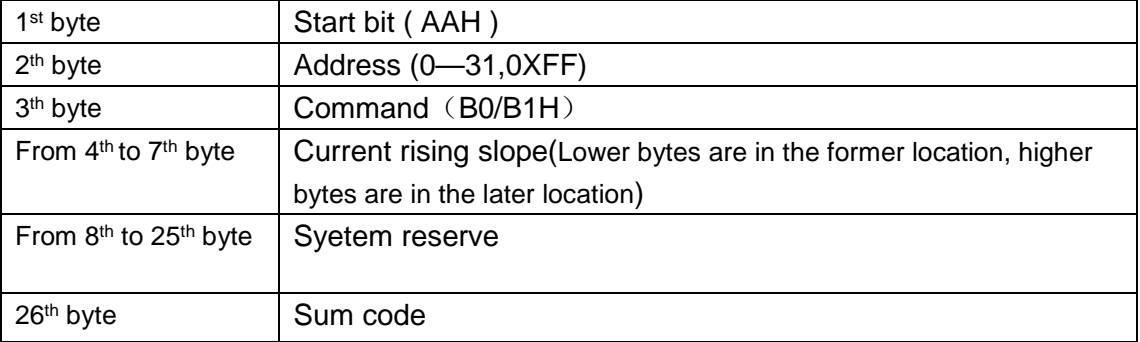

# **51. Set/Enquire current falling slope.( B2H/B3H)**

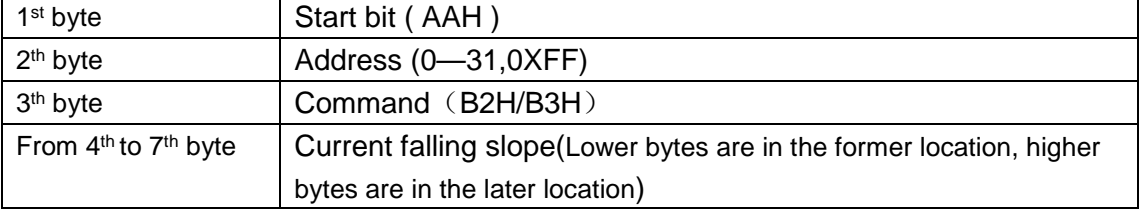

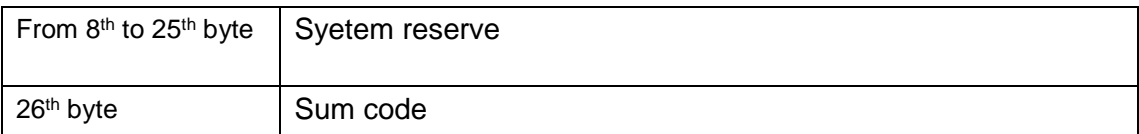

# **52. Set/Enquire the voltage upper limit in CC mode.( B4H/B5H)**

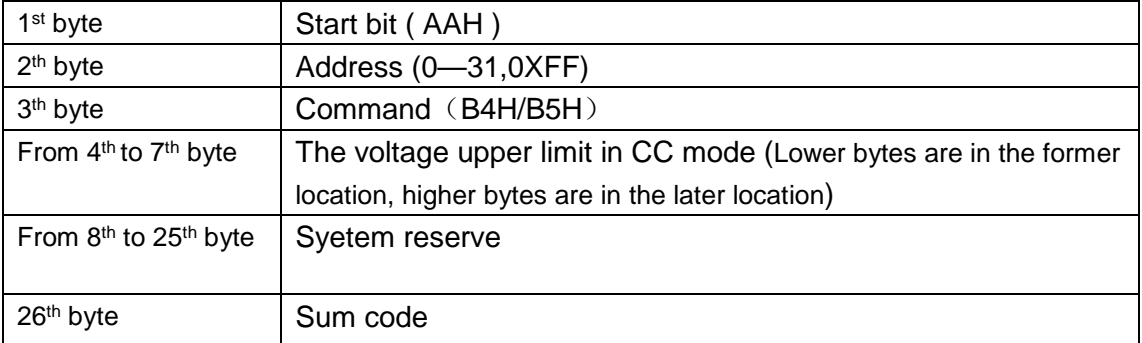

### **53. Set/Enquire the voltage lower limit in CC mode.( B6H/B7H)**

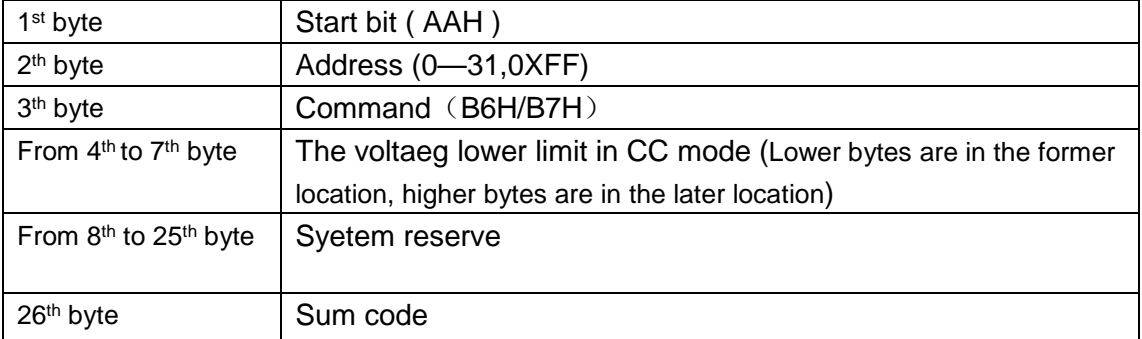

#### **54. Set/Enquire the current upper limit in CV mode.( B8H/B9H)**

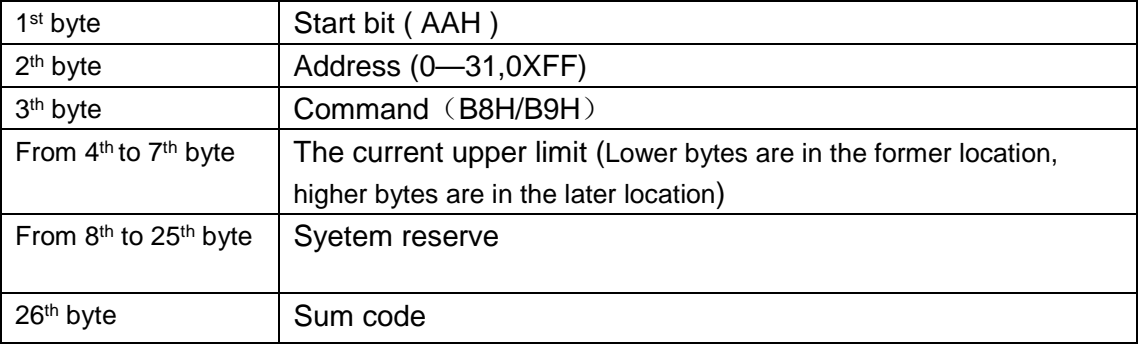

# **55. Set/Enquire the current lower limit in CV mode.( BAH/BBH)**

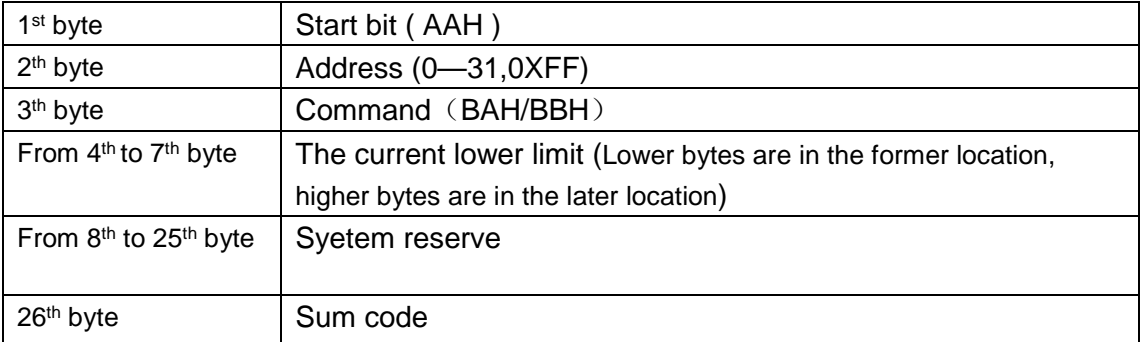

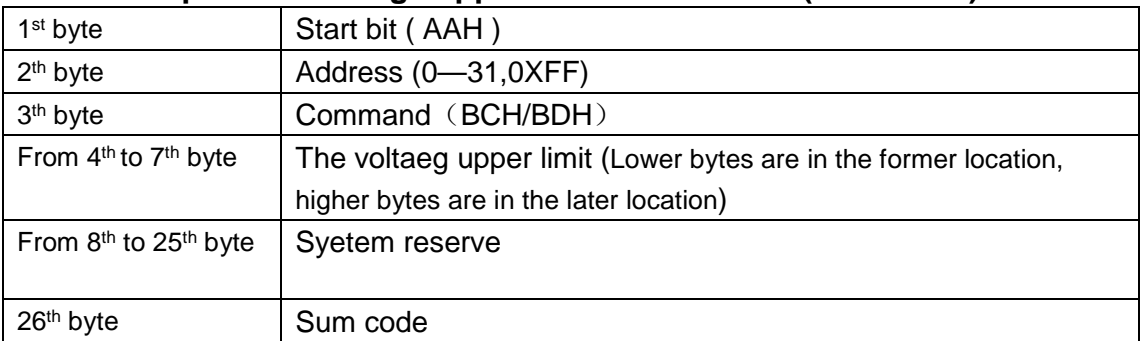

#### **56. Set/Enquire the voltage upper limit in CW mode.( BCH/BDH)**

#### **57. Set/Enquire the voltage lower limit in CW mode(BEH/BFH)**

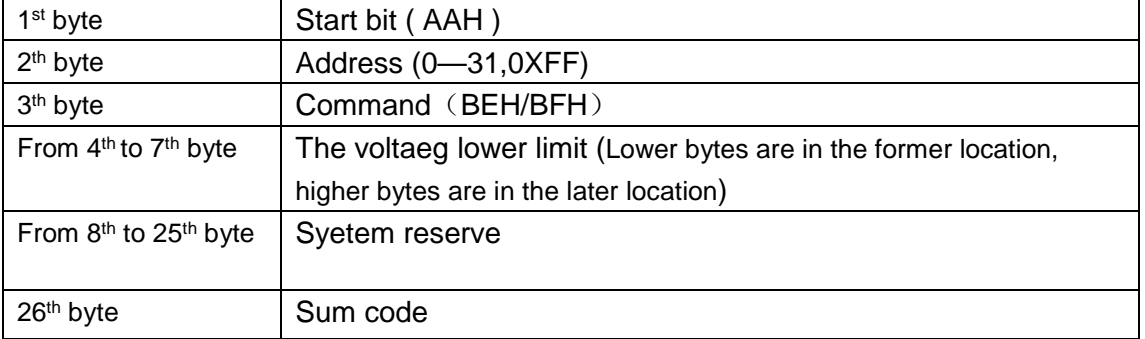

# **58. Set/Read max input resistance setting of E-load.( C0H/C1H)**

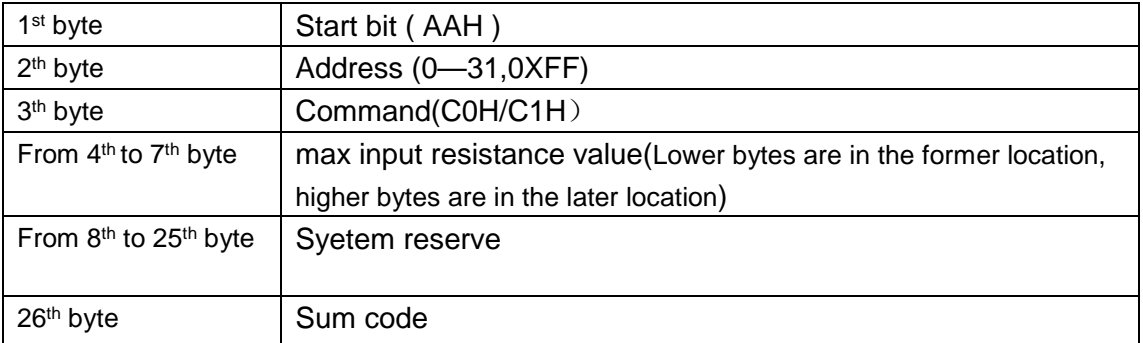

#### **59. Set/Enquire the voltage upper limit in CR mode.( C2H/C3H)**

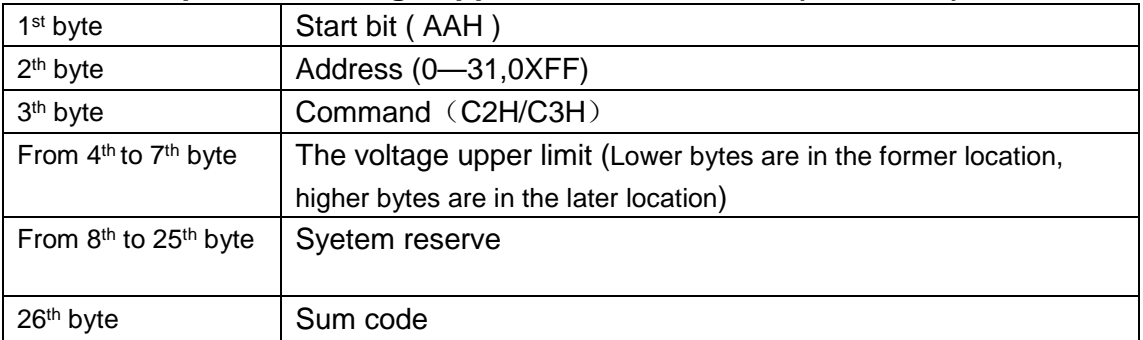

#### **60. Set/Enquire the voltage lower limit in CR mode.( C4H/C5H)**

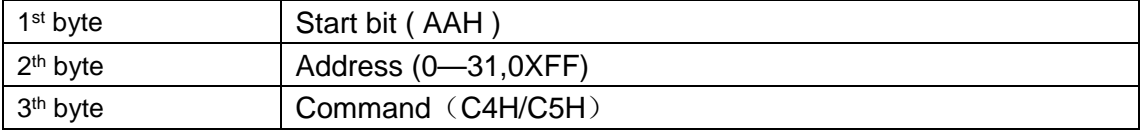

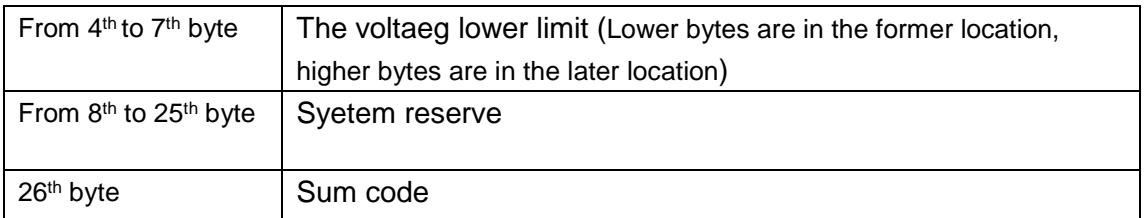

#### **61. Set/Enquire the current range in list mode.( C6H/C7H)**

![](_page_28_Picture_244.jpeg)

### **62. Set/Enquire autotest steps.( D0H/D1H)**

![](_page_28_Picture_245.jpeg)

### **63. Set/Enquire Short steps.( D2H/D3H)**

![](_page_28_Picture_246.jpeg)

### **64. Set/Enquire Pause steps.**(**D4H/D5H**)

![](_page_28_Picture_247.jpeg)

![](_page_29_Picture_271.jpeg)

#### **65. Set/Enquire single-step on-load time of autotest mode.**(**D6H/D7H**)

![](_page_29_Picture_272.jpeg)

#### **66. Set/Enquire delay time of single-step in autotest mode.**(**D8H/89H**)

![](_page_29_Picture_273.jpeg)

#### **67. Set/Enquire single-step off-load time of autotest mode.( DAH/DBH)**

![](_page_29_Picture_274.jpeg)

### **68. Set/Enquire autotest stop condition.( DCH/DDH)**

![](_page_29_Picture_275.jpeg)

![](_page_30_Picture_237.jpeg)

#### **69. Set/Enquire autotest chain file.**(**DEH/DFH**)

![](_page_30_Picture_238.jpeg)

#### **70. Save/Recall autotest file.( DEH/DFH)**

![](_page_30_Picture_239.jpeg)

### **71. Set/Enquire Von mode.**(**0EH/0FH**)

![](_page_30_Picture_240.jpeg)

# **72. Set/Enquire Von value.( 10H/11H)**

![](_page_30_Picture_241.jpeg)

### **NOTE**

If verify sum is wrong, return the parameter 90H If setting parameter is wrong or over brim, return parameter A0H. If command is not enforce, return to parameter B0H If command is invalid, return to parameter C0H Otherwise, return to parameter 80H

# **NOTE**

Receiving one frame command and verify them If verify sum is correct, return the relative reading data If verify sum is wrong, return the verify command (90H)

Support process

If you have a problem, follow these steps:

1 Check the documentation for the product

2 Visit the ITECH online service Web site is [www.itechate.com](http://www.itechate.com/) ,ITECH is available to all ITECH customers. It is the fastest source for up-to-date product information and expert assistance and includes the following features :

Fast access to email AE

Software and driver updates for the product

Call ITECH support line 4006-025-000

![](_page_31_Picture_10.jpeg)